# **Procon**

# **MelcoREMOTE MelcoREMOTE2G**

**FOR INSTALLERS** 

# **INSTALLATION AND OPERATION MANUAL Version 1.0.0**

**For safe and correct use, please read this installation manual thoroughly before installing the MelcoREMOTE.** 

**MITSUBISHI ELECTRIC UK** 

# **Preface**

## **Safety warnings**

#### **Caution:**

Do not expose to rain or moisture.

#### **Screened Signal Cables:**

Use only screened cables for connecting peripherals to any Procon MelcoREMOTE device to reduce the possibility of interference with radio communications services. Using screened cables ensures that you maintain the appropriate EMC classification for the intended environment.

#### **CE Notice:**

This product has been determined to be in compliance with 2004/108/EC (EMC Directive) and amendments of the European Union.

#### **European Union, Class A:**

Class A products are intended for use in non-residential/non-domestic environments. Class A products may also be utilised in residential/domestic environments but may cause interference and require the user to take adequate corrective measures.

This is a Class A product. In a domestic environment this product may cause radio frequency interference in which case the user may be required to take adequate measures.

A "Declaration of Conformity" in accordance with the preceding directives and standards has been made and is available on request.

If this equipment does cause interference with radio communications services, which can be determined by turning the equipment off and on, you are encouraged to try to correct the interference by one or more of the following measures:

 Reorient the receiving antenna. Relocate the Procon MelcoREMOTE with respect to the receiver. Move the Procon MelcoREMOTE away from the receiver.

If necessary, consult a Procon MelcoREMOTE technical support representative or an experienced radio/television or EMC technician for additional suggestions.

### *Disclaimer*

#### **Warranty:**

All products manufactured on behalf of Mitsubishi Electric UK are warranted against defective materials for a period of three years from the date of delivery to the original purchaser.

#### **Warning:**

Mitsubishi Electric UK assumes no liability for damages consequent to the user of this product. We reserve the right to change this manual at any time without notice. The information furnished by us is believed to be accurate and reliable. However, no responsibility is assumed by us for its use, nor for any infringements of patents or other rights of third parties resulting from its use.

# **Amendment Register**

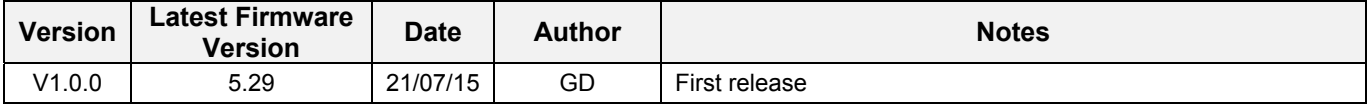

**Any additional notes since printing will be appended to the rear of this document on separate sheets of paper.** 

# **Contents**

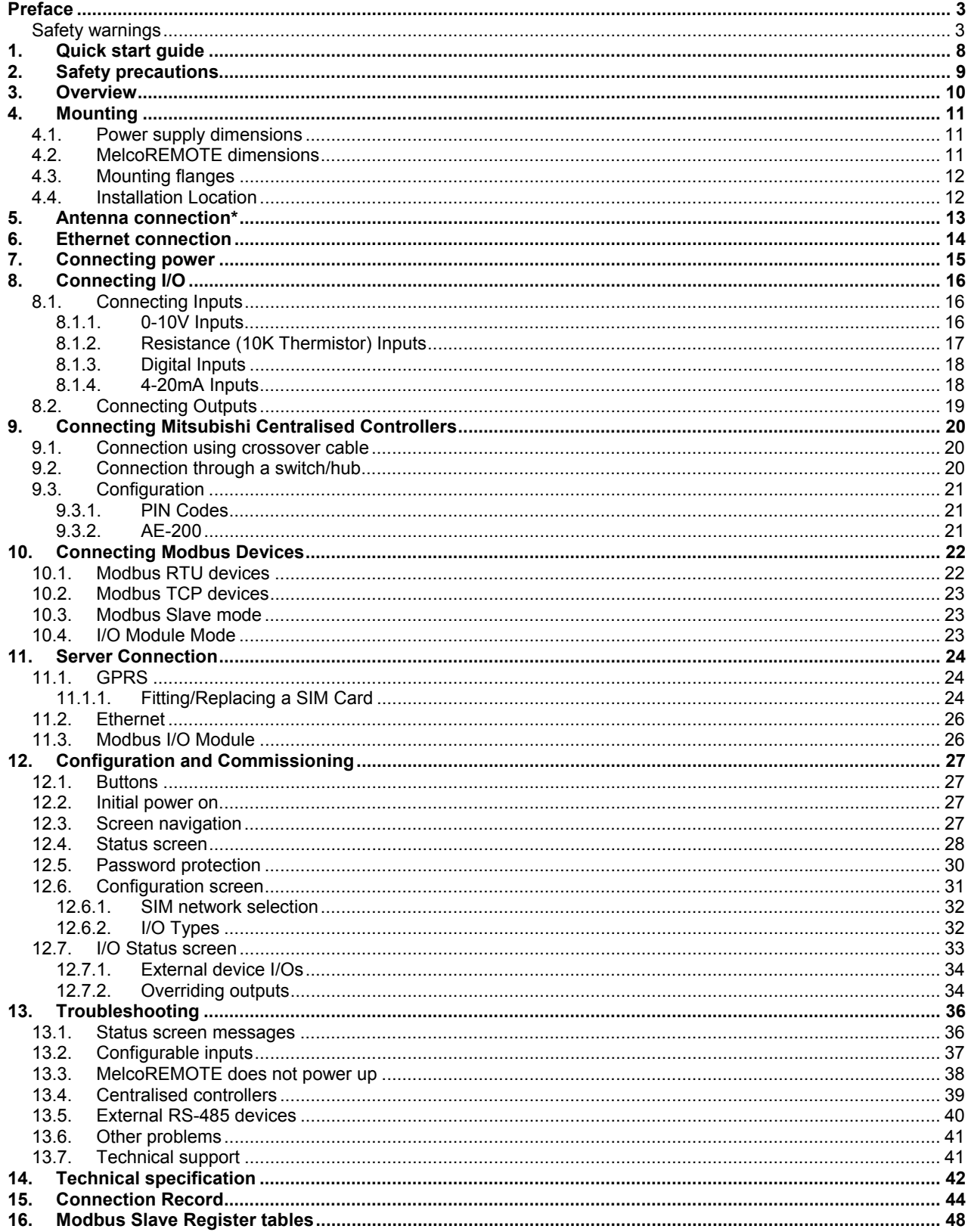

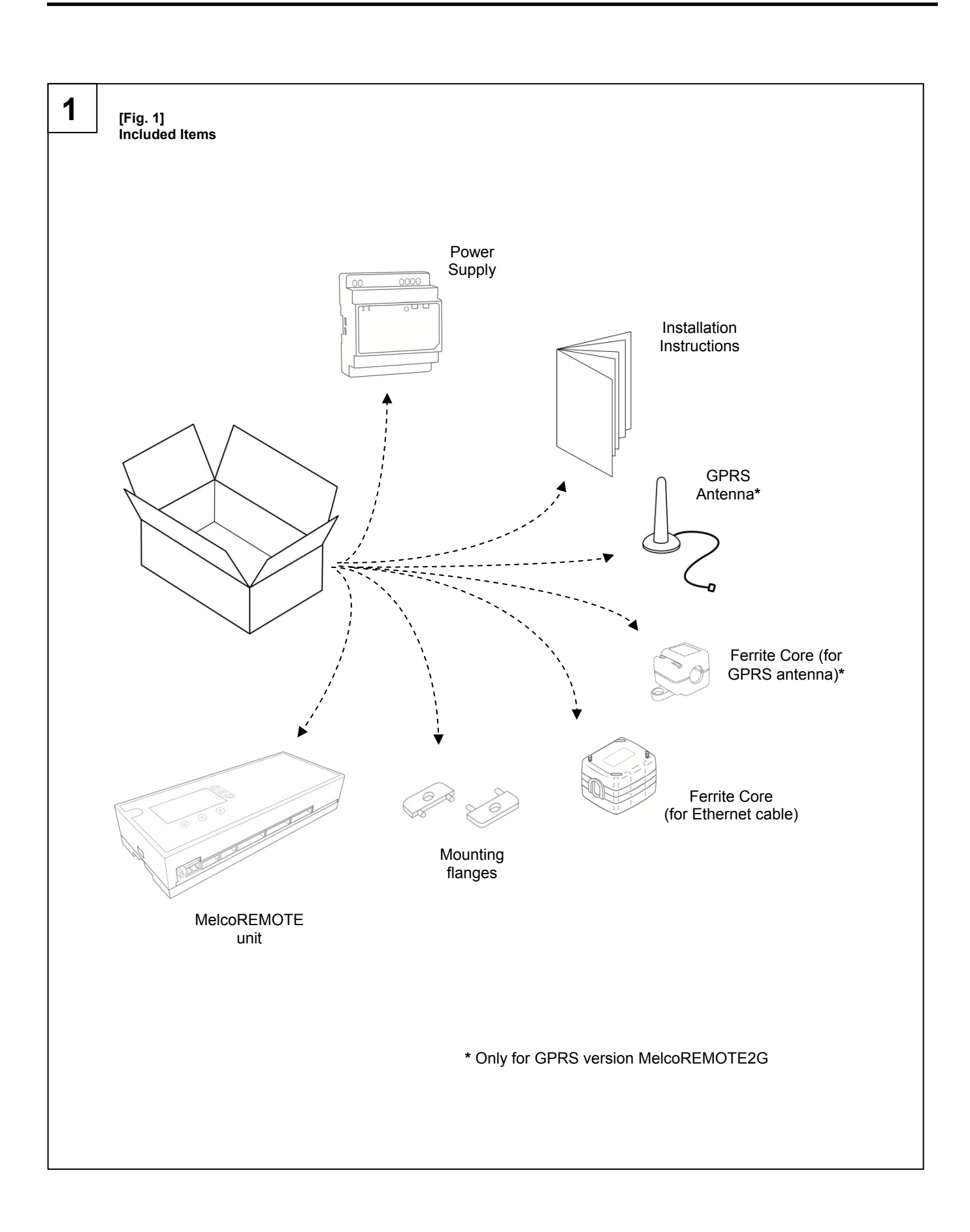

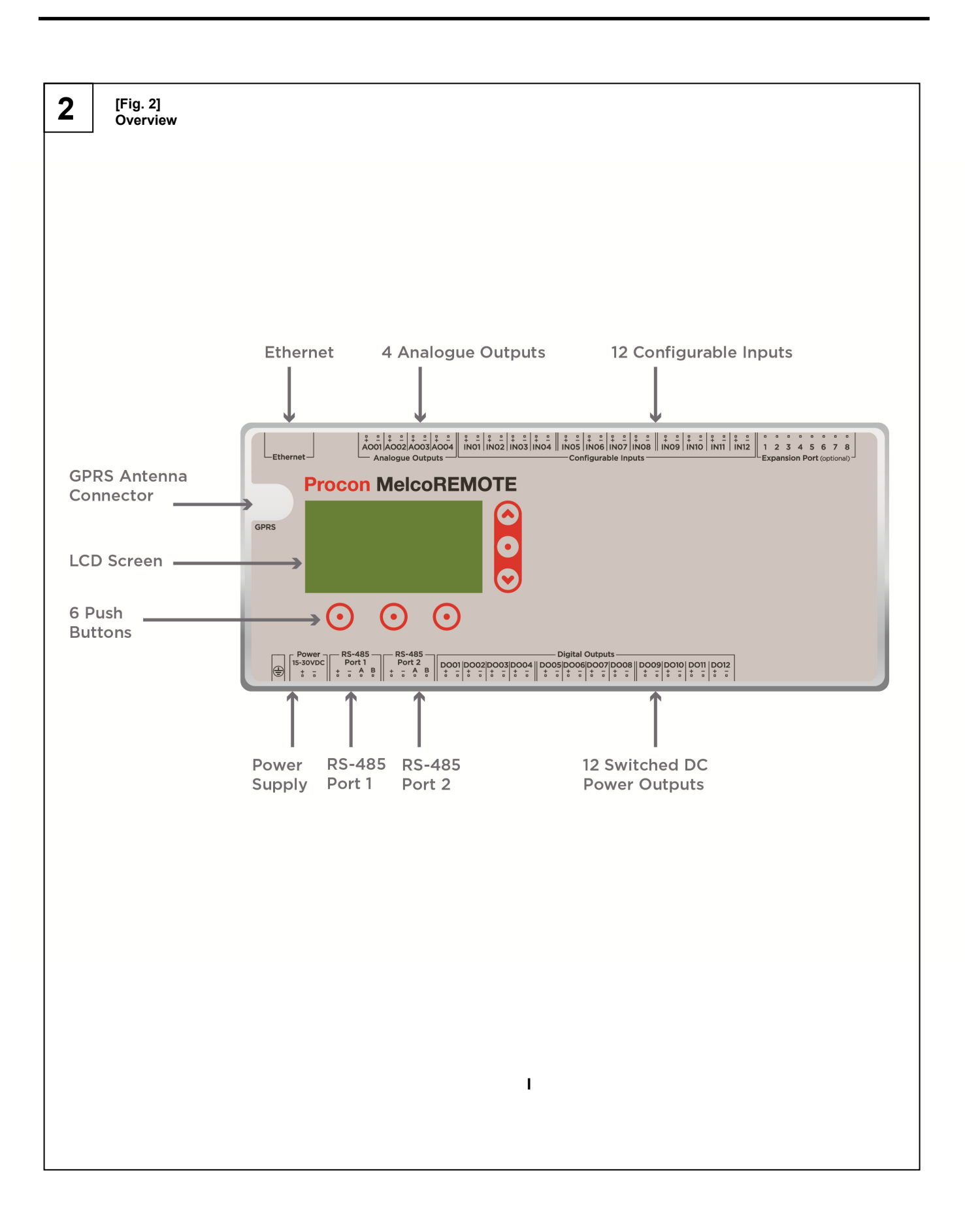

# **1. Quick start guide**

#### **Step 1:**

Mount the Procon MelcoREMOTE and power supply on suitable DIN rail and complete the wiring between the two. Connect the 230VAC power supply but do not switch ON.

#### **Step 2:**

Connect the GPRS antenna or Ethernet cable, depending on the desired server connection method.

#### **Step 3:**

If required, connect the MelcoREMOTE to the Mitsubishi Centralised Controllers (e.g. AE-200) with Ethernet cable.

#### **Step 4:**

Connect all other required inputs, outputs and RS-485 devices (e.g. MelcoBEMS MINI (A1M) devices).

#### **Step 5:**

Switch ON the power supply and check the MelcoREMOTE produces a double beep and within 1 minute successfully connects and synchronises with the server. After the synchronisation is complete the screen will show the message 'Online' or 'Connected to server', both of these indicate a successful connection has been made.

Please refer to the *Configuration and Commissioning* section for more information on the messages shown on the screen.

#### **Step 6:**

The current readings of all configured I/Os can be viewed and checked using the screen, see section *Configuration and Commissioning* for more details.

This section also describes the 'toggle' feature which can be used to temporarily switch the digital outputs ON/OFF for testing purposes.

# **2. Safety precautions**

- ¾ **Before installing the unit, make sure you read all the "Safety precautions"**
- ¾ **The "Safety precautions" provide very important points regarding safety. Make sure you follow them**

#### **Symbols used in the text**

#### **Warning:**

**Describes precautions that should be observed to prevent danger of injury or death to the user.** 

#### **Caution:**

**Describes precautions that should be observed to prevent damage to the unit.** 

**Warning:**

**Carefully read the labels affixed to the main unit**

#### **Warning:**

- **Ask the dealer or an authorised technician to install the unit**
- Improper installation by the user may result in water leakage, electric shock, or fire
- **Use the specified cables for wiring. Make the connections securely so that any outside forces acting on the cables are not applied to the terminals**
- Inadequate connection and fastening may generate heat and cause a fire
- **Never repair the unit. If the controller must be repaired, consult the dealer**
- If the unit is repaired improperly, electric shock, or fire may result
- **When handling this product, always wear protective equipment. EG: Gloves, full arm protection and safety glasses** - Improper handling may result in injury
- **Have all electric work done by a licensed electrician according to "Electric Facility Engineering Standard", "Interior Wire Regulations" and the instructions given in this manual and always use a special circuit**
- If the power source capacity is inadequate or electric work is performed improperly, electric shock and fire may result • **Keep the electric parts away from any water - washing water etc…**
- Contact may result in electric shock, fire or smoke
- **Do not reconstruct or change the settings of the protection devices**  - If the protection device is shorted or operated forcibly, or parts other than those specified by Mitsubishi Electric are used, fire or explosion may result
- **To dispose of this product, consult your dealer**

#### **Caution:**

• **Ground the unit** 

 - Do not connect the ground wire to gas or water pipes, lightning rods, or telephone ground lines. Improper grounding may result in electric shock

- **Install the power cable so that tension is not applied to the cable**
- Tension may cause the cable to break and generate heat which may, in turn, cause fire
- **Install a leak circuit breaker, as required**
- If a leak circuit breaker is not installed, electric shock may result
- **Use power line cables of sufficient current carrying capacity and rating**
- Cables that are too small may leak, generate heat, and cause a fire • **Use only a circuit breaker and fuse of the specified capacity**
- A fuse or circuit breaker of a larger capacity or a steel or copper wire may result in a general unit failure or fire
- **Be careful that the installation base is not damaged**
- If the damage is left uncorrected, the unit may fall and cause personal injury or property damage
- **Safely dispose of the packing materials** 
	- Packing materials, such as nails and other metal or wooden parts, may cause stabs or other injuries

 - Tear apart and throw away plastic packaging bags so that children will not play with them - If children play with a plastic bag which has not been torn apart, they face the risk of suffocation

# **3. Overview**

The Procon MelcoREMOTE is an automatic monitoring, logging and control device which communicates over the Internet, allowing users to monitor and control A/C and other devices from anywhere in the world by simply logging onto a webpage or by using a smartphone app.

Procon MelcoREMOTE connects to the Internet and communicates with a central server, uploading stored data logs and downloading configuration data.

Procon MelcoREMOTE connects to the server using Ethernet. Procon MelcoREMOTE2G connects to the internet using the built in GPRS modem with SIM card.

Throughout this installation manual, unless otherwise specified both Procon MelcoREMOTE and Procon MelcoREMOTE2G are referred to as just MelcoREMOTE.

**Figure 1** shows the items included with the MelcoREMOTE.

**Figure 2** shows an overview of MelcoREMOTE.

# **4. Mounting**

The MelcoREMOTE and power supply should be mounted on DIN rail in a panel of suitable size, leaving enough space around the unit for cable conduit and additional equipment.

# *4.1. Power supply dimensions*

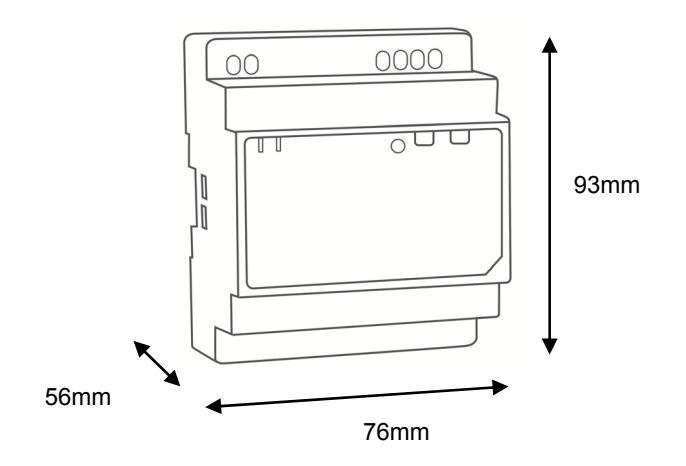

# *4.2. MelcoREMOTE dimensions*

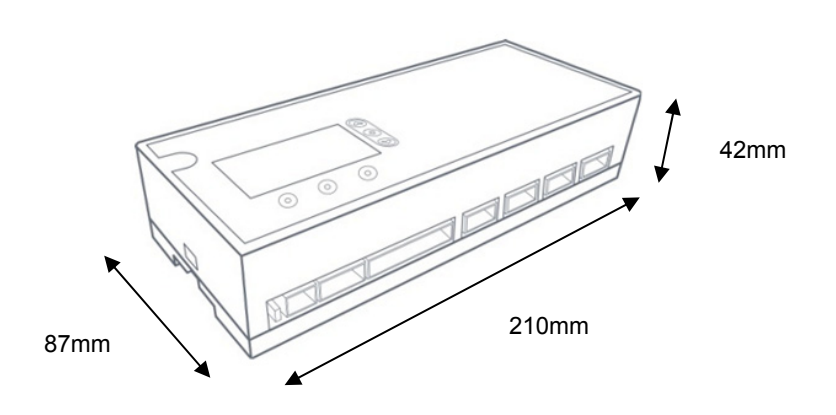

# *4.3. Mounting flanges*

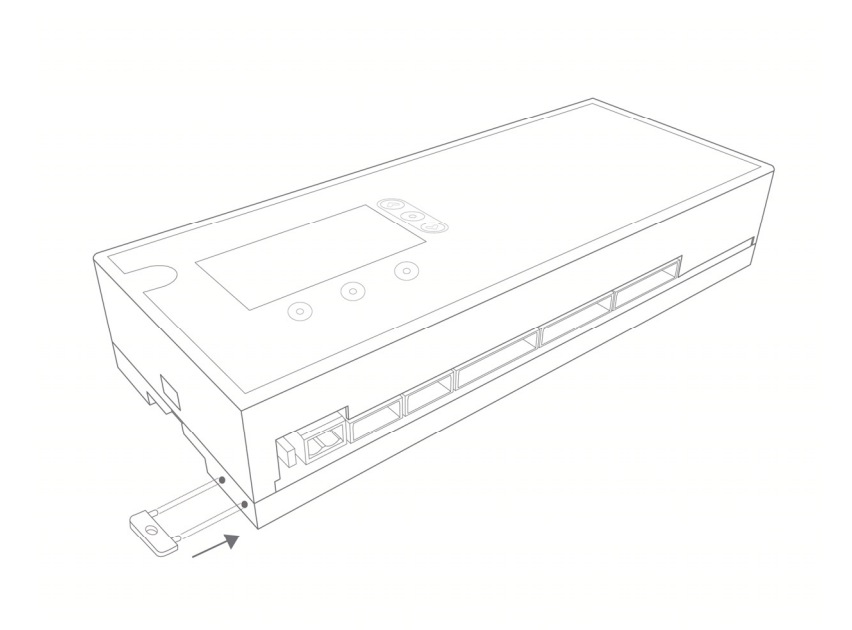

# **Appropriate wall fixings must be used**

# *4.4. Installation Location*

When installing MelcoREMOTE:

- Avoid locations in direct sunlight
- Avoid locations exposed to steam or oil vapour
- Avoid locations where combustible gas may leak, settle or be generated
- Avoid installation near machines emitting high-frequency waves
- Avoid places where acidic solutions are frequently handled
- Avoid places where sulphur-based or other sprays are frequently used
- Avoid areas of high humidity
- Install inside the building
- Install near the connected indoor units, if applicable

# **5. Antenna connection\***

 **Ensure the Antenna cable is screwed tightly to the Antenna connector on the top of the MelcoREMOTE unit.** 

 **To maintain the appropriate EMC classification for the intended environment the Ferrite Core supplied with the MelcoREMOTE must be installed onto the antenna cable with 2 loops (Image below), and be located at the boundary of the panel the MelcoREMOTE is installed within.** 

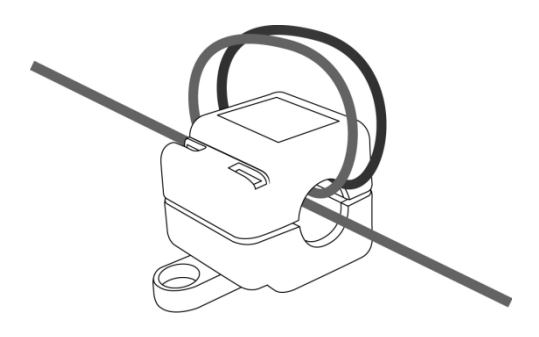

The antenna should be located on a metal surface, as the antenna has a magnetic base.

The most suitable location for the antenna can be discovered by checking the antenna signal strength via the display on the MelcoREMOTE unit.

**\* Only for GPRS version MelcoREMOTE2G** 

# **6. Ethernet connection**

 **If communication via Ethernet is required then in order to maintain the appropriate EMC classification for the intended environment a cable ferrite (Wurth 74271221S) must be Installed onto the CAT 5/6 cable with 1**  loop (Image below), and be located as close as possible to the MelcoREMOTE Ethernet socket.

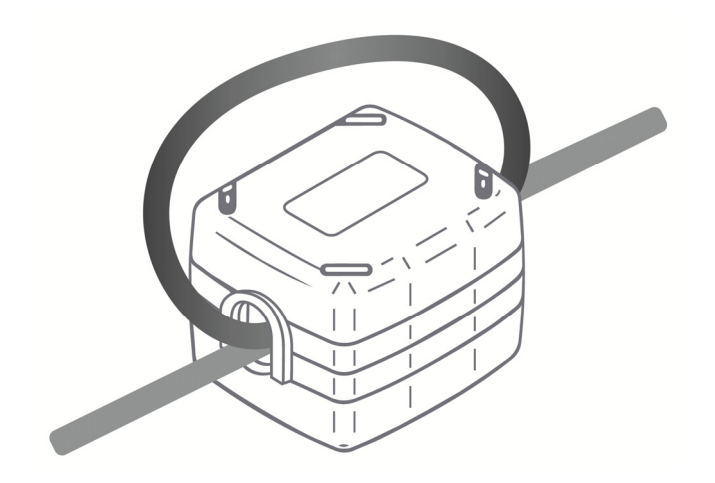

# **7. Connecting power**

A double pole (Live and Neutral) 5A switch or circuit breaker must be provided in line with the supply to the MelcoREMOTE power supply and be in close proximity to it. It must be clearly marked as the disconnecting device for the MelcoREMOTE.

Ensure the mains cable supplying the power to the MelcoREMOTE power supply is suitably rated for the intended environment and current draw of the MelcoREMOTE.

#### **Warning:**

*Electrical work should be done by qualified electrical engineers / electrician in accordance with "Engineering Standards for Electrical Installation" and supplied installation manuals. Dedicated circuits should also be used. If the power circuit lacks capacity or has an installation failure, it may cause a risk of electric shock or fire.* 

#### **Caution:**

*Do not use anything other than the correct capacity breaker and fuse. Using fuse, wire or copper wire with too large capacity may cause a risk of malfunction or fire.* 

- − **Be sure to take power from the special branch circuit**
- − **Install the unit to prevent any of the control circuit cables coming into direct contact with power cables**
- − **Ensure that there is no slack on all wire connections**
- − **Never connect the power cable to leads for the transmission cables. This will damage the transmission cables**

# **8. Connecting I/O**

#### **Caution:**

**Only use shielded cables for connecting sensors to MelcoREMOTE, to reduce the possibility of interference with radio communications services. Using shielded cables ensures that you maintain the appropriate EMC classification for the intended environment.** 

**All shields must be tied to an appropriate Earth point within the installation panel.** 

## *8.1. Connecting Inputs*

For all input types Belden 8760 type cable is recommended.

#### **8.1.1. 0-10V Inputs**

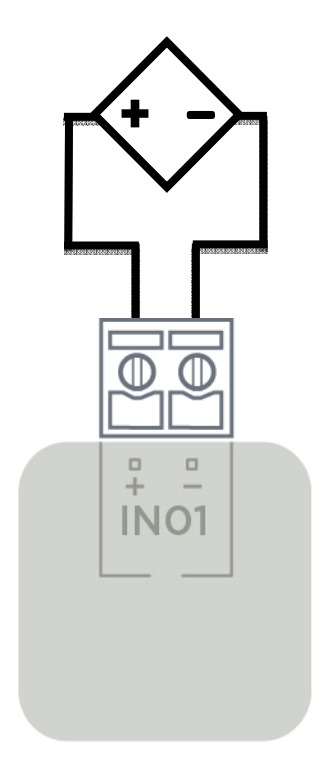

The maximum cable length for 0-10V inputs is 250m. This represents a deviation of < 1%.

# **8.1.2. Resistance (10K Thermistor) Inputs**

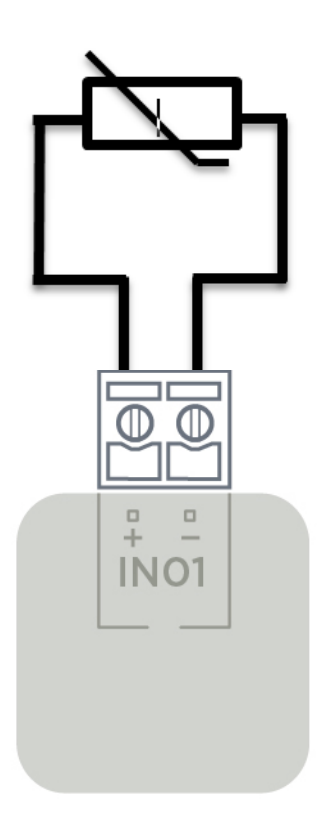

The maximum cable length for resistance type inputs is 250m. This represents a deviation of < 1% at 25ºC for 10K thermistors.

#### **8.1.3. Digital Inputs**

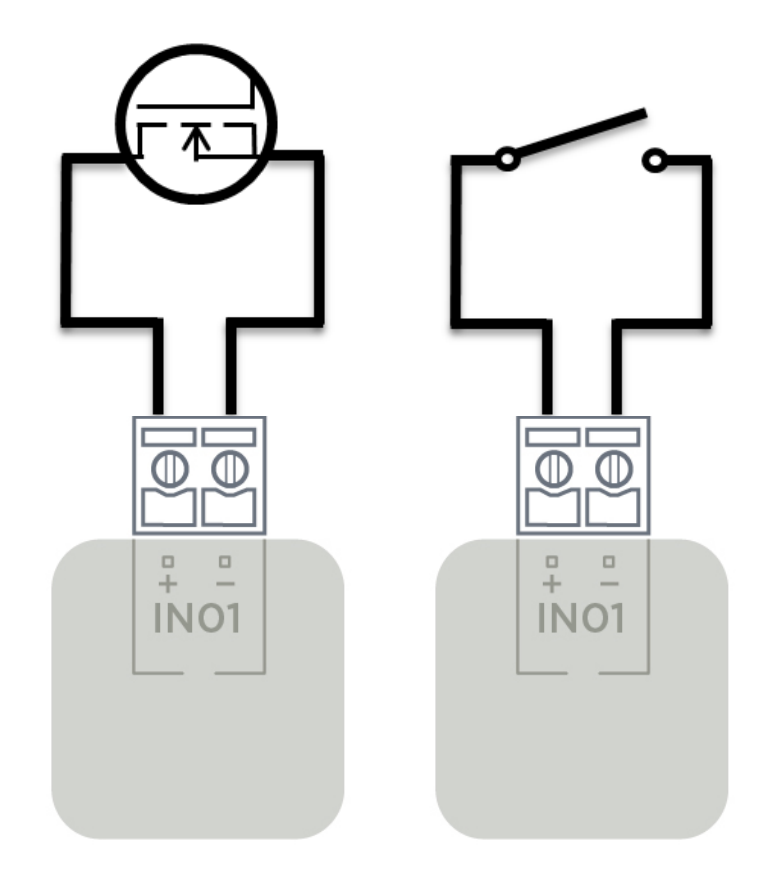

The maximum cable length for digital inputs is 1000m. This represents a cable loss of < 0.1V.

#### **8.1.4. 4-20mA Inputs**

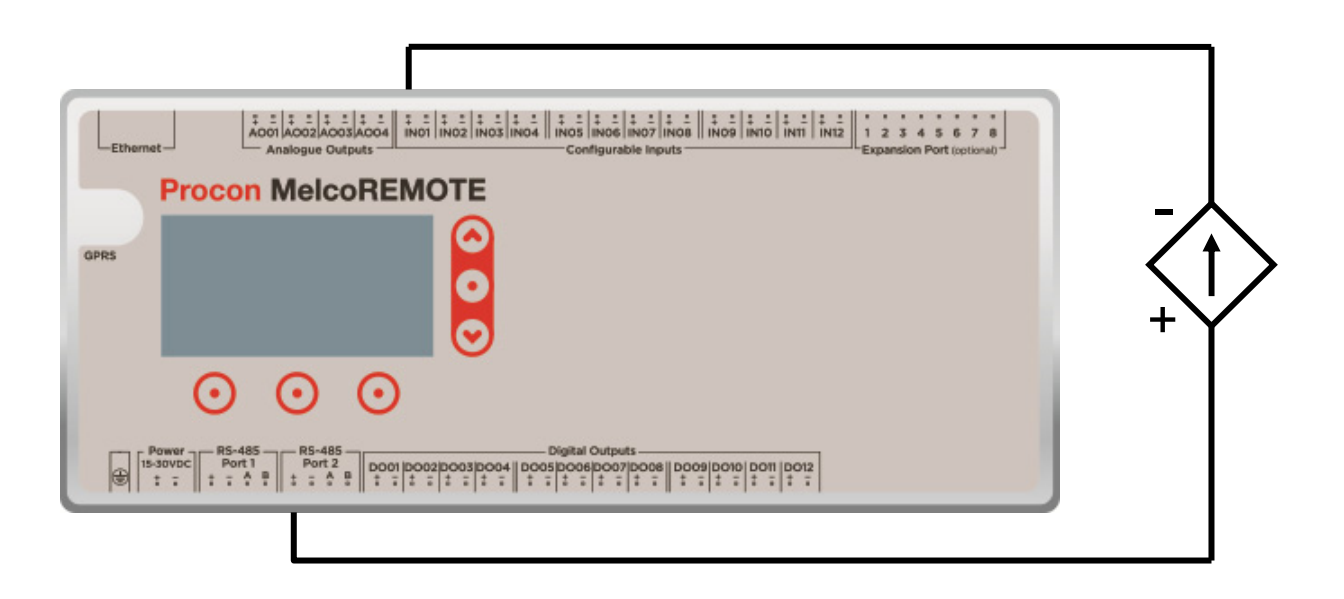

To connect a 4-20mA sensor that requires "loop" power:

- Isolate the MelcoREMOTE supply.
- Connect the positive (+) terminal on the sensor to the *RS-485 Port 1+* or *RS-485 Port 2+* terminal on the MelcoREMOTE.
- Connect the negative (-) terminal on the sensor to the required positive (+) configurable input terminal on MelcoREMOTE (e.g. *IN01+*).

The maximum cable length for 4-20mA inputs is 1000m. This represents a cable loss of < 5V at 25mA.

# *8.2. Connecting Outputs*

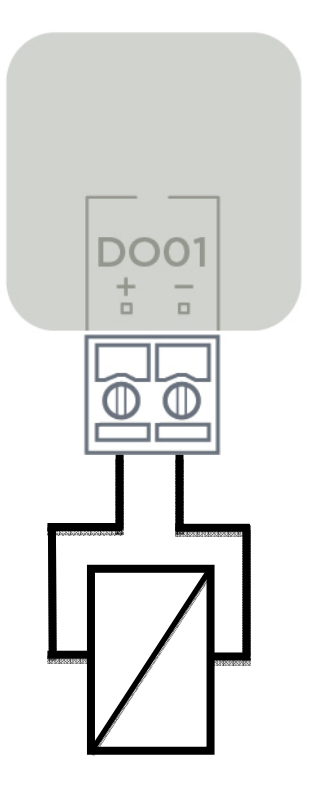

For connecting contactors (nominal 100mA coil) to digital outputs, the maximum cable length is 50 metres (16/0.2, trirated cable). This represents a cable loss of <1V @ 80mA (typical contactor current).

# **9. Connecting Mitsubishi Centralised Controllers**

MelcoREMOTE can be used to connect to one or more Mitsubishi centralised controllers, such as the AE-200, EW-50, AG-150, G-50 and GB-50, via Ethernet. It can be configured to access data for all A/C Groups setup on the centralised controller. Certain A/C settings can be changed such as Drive, Setpoint, Mode, Air Direction, Fan Speed, whilst values such as the Return Air Temperature can be monitored.

## *9.1. Connection using crossover cable*

If a single centralised controller is to be connected to the MelcoREMOTE then a direct connection between the two can be made using a crossover cable.

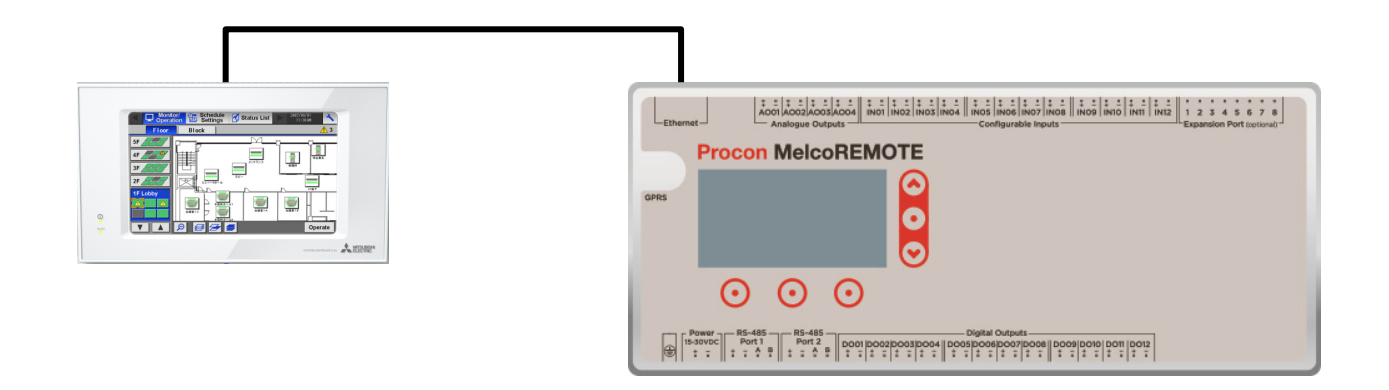

## *9.2. Connection through a switch/hub*

As an alternative to using a direct connection with crossover cable, the connection through an Ethernet hub or switch can be used instead. This method must be used if more than one centralised controller is to be connected to MelcoREMOTE.

When using a switch/hub all Ethernet cable must be the *straight-through* type, as opposed to the *crossover* type.

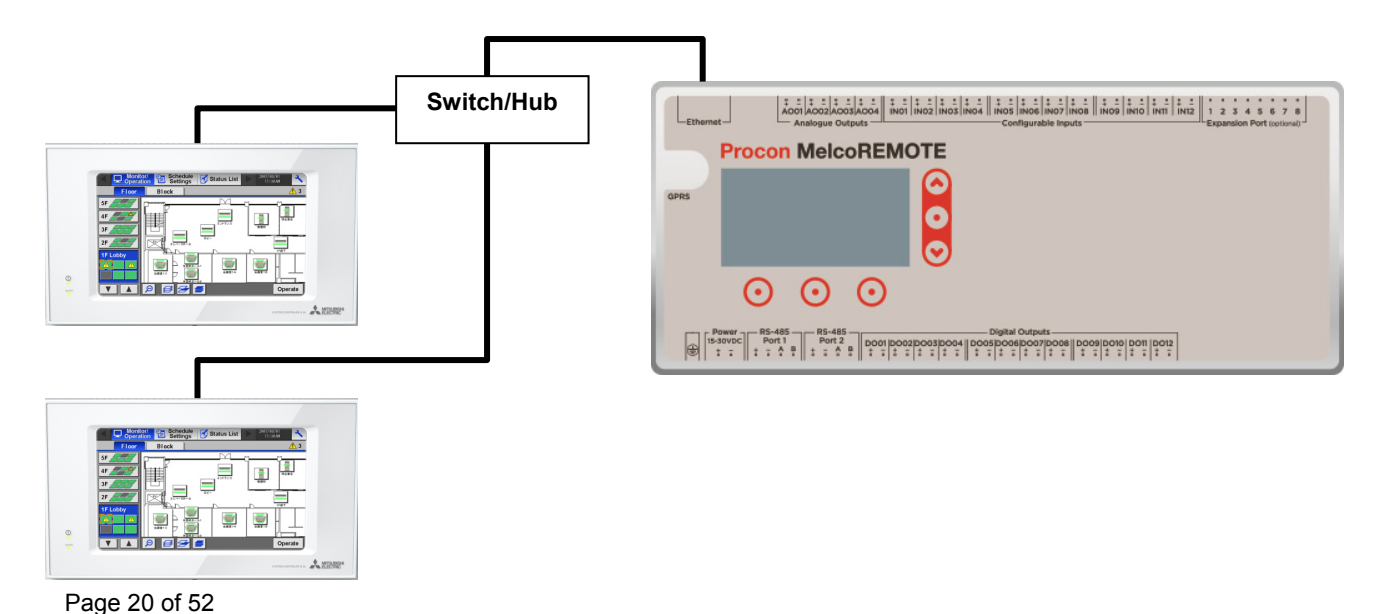

## *9.3. Configuration*

The default IP address for all centralised controllers is 192.168.1.1 and subnet mask 255.255.255.0. The default IP address for MelcoREMOTE is 192.168.1.2 and subnet mask 255.255.255.0. When connecting Ethernet devices together each one needs to have a unique IP address.

#### **9.3.1. PIN Codes**

The following PIN codes must be entered to enable communication between the central controller and MelcoREMOTE.

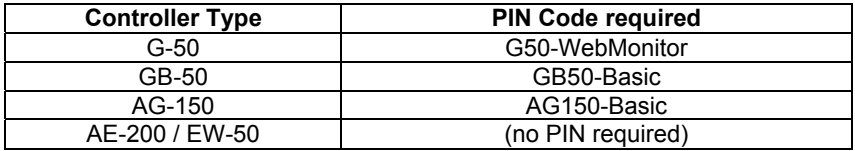

**The applicable centralised controller PIN code must be entered to enable communication with MelcoREMOTE.** 

#### **9.3.2. AE-200 / EW-50**

The AE-200 and EW-50 controller has a setting called '*Old Model Compatibility Mode'* which needs to be set to ON for correct operation with MelcoREMOTE. This setting can be accessed through the '*Initial Setting'* screen under the '*Advanced*' tab or embedded webpage for the AE-200, for the EW-50 it must be changed through the embedded webpage.

**All AE-200 and EW-50 controllers must have their 'Old Model Compatibility Mode' setting set to ON for correct operation with the MelcoREMOTE.** 

# **10. Connecting Modbus Devices**

MelcoREMOTE can act as a Modbus Master device and be configured to communicate with external Modbus Slave devices, to expand its I/O.

The following types of Modbus Slave device can be connected to MelcoREMOTE :

- Devices supporting the Modbus RTU protocol via RS-485 (e.g. *MelcoBEMS MINI (A1M)*)
- Devices supporting the Modbus TCP protocol via Ethernet

### *10.1. Modbus RTU devices*

The MelcoREMOTE has two RS-485 ports which can be used independently to connect to external devices which support the Modbus RTU communication protocol.

Using RS-485, multiple devices can be connected together in a daisy chain bus formation. The maximum length of the bus is 1000m, and up to 32 devices can be connected together on the bus. The following image shows two MelcoBEMS MINI Modbus devices connected in a daisy-chain formation to a MelcoREMOTE.

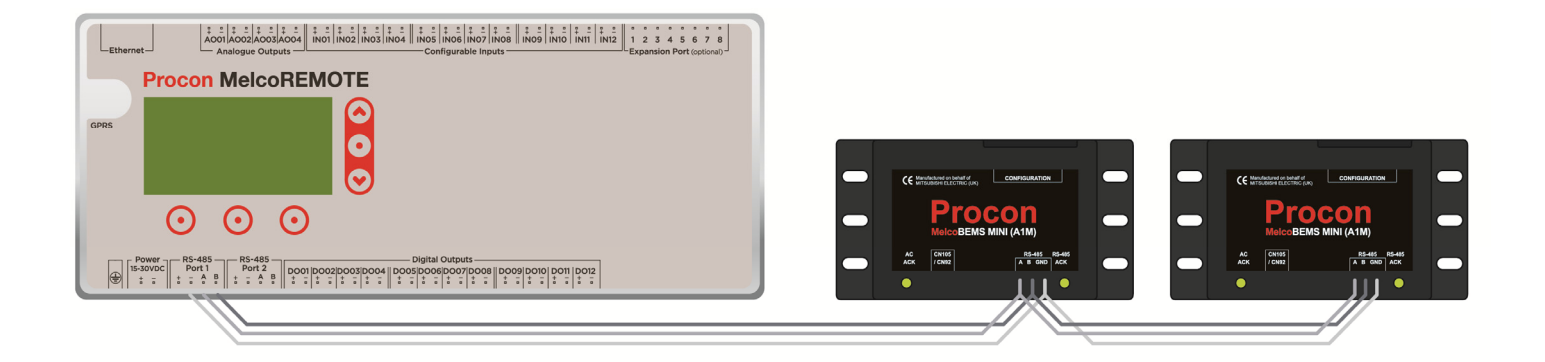

Every Modbus device has two connections named '*A*' and '*B*' (although some devices use different naming conventions, such as '*D+*' and '*D-*'). All '*A*' connections should be wired together in the chain, as should all the '*B*' connections. MelcoREMOTE also requires a common ground between all Modbus devices connected to it.

#### **Caution:**

**Use only shielded twisted-pair cables for the RS-485 network to reduce the possibility of interference with radio communications services. Using shielded cables ensures that you maintain the appropriate EMC classification for the intended environment.** 

**All shields must be tied to an appropriate Earth point within the installation panel.** 

Depending upon the application and the equipment connected to MelcoREMOTE, termination and/or pull up/down resistors may be required. MelcoREMOTE has built in jumper selectable termination and pull up/down resistors.

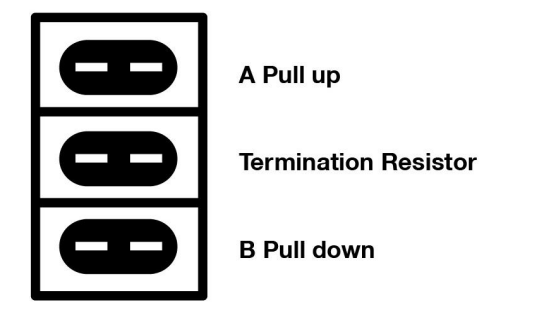

To power RS-485 Modbus devices which require 24VDC, MelcoREMOTE can be used to provide DC power and ground from the *RS-485 +* and *RS-485 -* connections respectively. Ensure the current draw of the devices does not result in the power supply exceeding its maximum current rating (See the *Technical specification* section for more information).

If an external power source is used to power the device, ensure that MelcoREMOTE and the device have a shared ground connection (the *RS-485 -* terminal can be used for this).

For help with RS-485 connectivity see the *Troubleshooting* section.

## *10.2. Modbus TCP devices*

MelcoREMOTE has an Ethernet port which can be used to communicate with external devices which support the Modbus TCP communication protocol.

A *crossover* Ethernet cable can be used to form a direct connection between MelcoREMOTE and a single Modbus TCP device. If multiple devices are to be connected then a network must be created using one or more Ethernet switches/hubs, along with *straight through* Ethernet cable. This is the same as how Centralised Controllers connect to MelcoREMOTE.

### *10.3. Modbus Slave mode*

Either one or both of the two RS-485 ports on MelcoREMOTE can be configured to provide Modbus Slave functionality. This allows MelcoREMOTE to act as a Modbus Slave device so that 3<sup>rd</sup> party controllers can access all I/O data from the MelcoREMOTE.

The *Modbus Slave Register tables* sections provides more information on Modbus Slave mode.

MelcoREMOTE can also be configured to also act as a Modbus TCP Slave device.

### *10.4. I/O Module Mode*

MelcoREMOTE can be set to be a standalone I/O module which does not require a server connection. MelcoREMOTE then acts as a Modbus RTU Slave and Modbus TCP Slave device to allow its I/O data to be accessed.

See the *Configuration and Commissioning* section for more information.

# **11. Server Connection**

MelcoREMOTE requires a connection to a server in order to upload data logs and download configuration and control data. This connection is via either GPRS or Ethernet. See the *Configuration and Commissioning* section for more information on configuring the MelcoREMOTE with the correct connection settings.

## *11.1. GPRS*

An active GPRS enabled SIM card needs to be fitted inside the MelcoREMOTE unit to provide a server connection via GPRS. In addition the supplied GPRS antenna must be fitted and screwed firmly into the unit.

#### **11.1.1. Fitting/Replacing a SIM Card**

Under certain circumstances it may be necessary to fit or change the SIM card in the MelcoREMOTE unit.

To do this, follow the following procedure:

- 1) Ensure the power to the MelcoREMOTE is switched OFF.
- 2) Remove the MelcoREMOTE from the DIN rail and use a screwdriver to remove the lid, as shown in the following diagram.

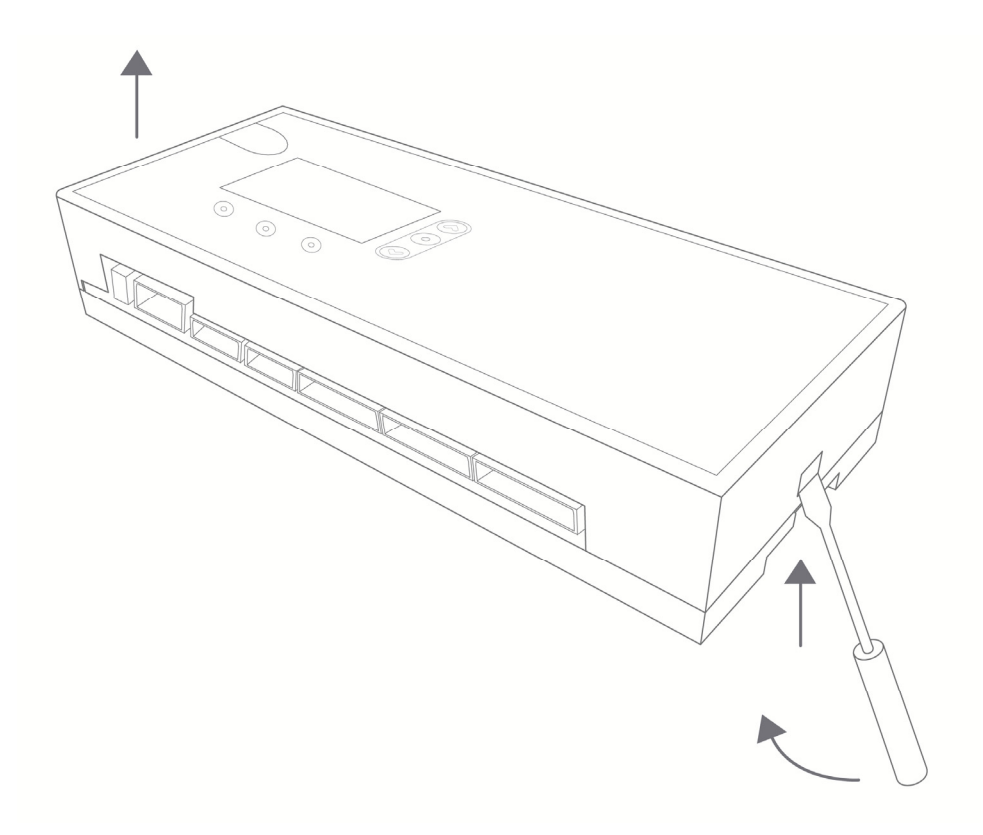

3) The SIM card is located in the SIM holder which is situated on the PCB located in the lid of the unit. If needed, remove the old SIM card, then fit the new one by sliding it into the SIM holder, in the direction of the arrow in the following diagram:

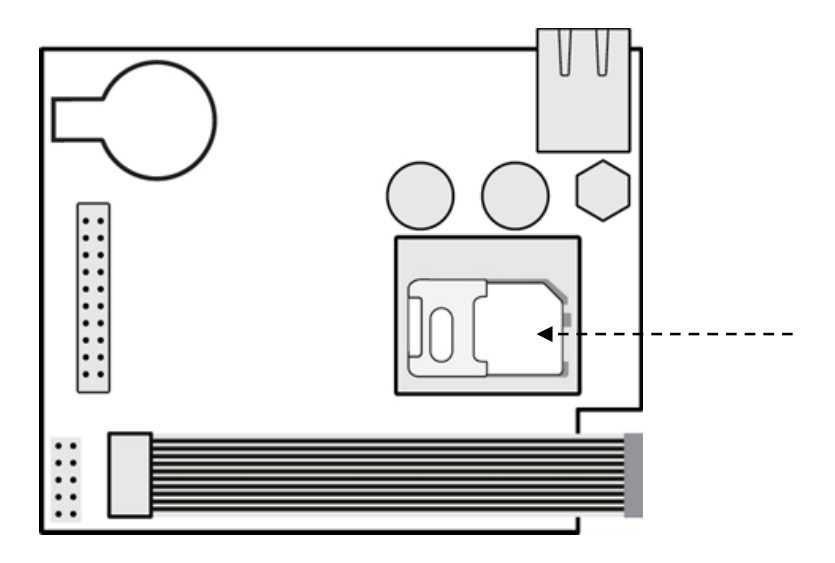

- 4) Replace the lid of the unit by pressing down until it has clicked into place.
- 5) It may be necessary to change the MelcoREMOTE network setting after the new SIM is fitted. See the *Configuration and Commissioning* chapter for more information on how to do this.
- 6) If not already fitted, fit the GPRS antenna. This should be located upright on a metal surface, as it has a magnetic base.

**The SIM card should be inserted such that the side with the metal contacts on are face down (i.e. not visible when fitted).** 

 $\triangle$  The SIM card fitted must be GPRS enabled, contact the SIM provider to confirm this if necessary.

 $\triangle$  The SIM must not have a PIN enabled.

**Ensure the antenna is screwed tightly into the MelcoREMOTE unit.** 

**Avoid using prepay (pay as you go) SIM cards.** 

# *11.2. Ethernet*

Ethernet can be used to connect to the server as an alternative to GPRS.

MelcoREMOTE has a 10BASE-T Ethernet controller built in to allow the unit to connect to the server via a corporate Ethernet network, using standard Cat5/Cat6 cable.

MelcoREMOTE supports DHCP but can be assigned a static IP address instead if required.

 $\triangle$  It is recommended to check the connection settings are correct before plugging in the Ethernet cable for **the first time – see the** *Configuration and Commissioning* **section.** 

# *11.3. Modbus I/O Module*

MelcoREMOTE can be set to be a standalone Modbus I/O module which does not require a server connection. MelcoREMOTE then acts as a Modbus RTU Slave and/or Modbus TCP Slave device to allow the current I/O values to be accessed.

To enable I/O Module mode the Connection Type must be set to '*None (slave)*'. See the *Configuration and Commissioning* chapter for more details.

The *Modbus Slave Register tables* sections provides more information on Modbus for I/O Module mode.

# *12.1. Buttons*

MelcoREMOTE has six buttons on the front fascia, as the following image shows.

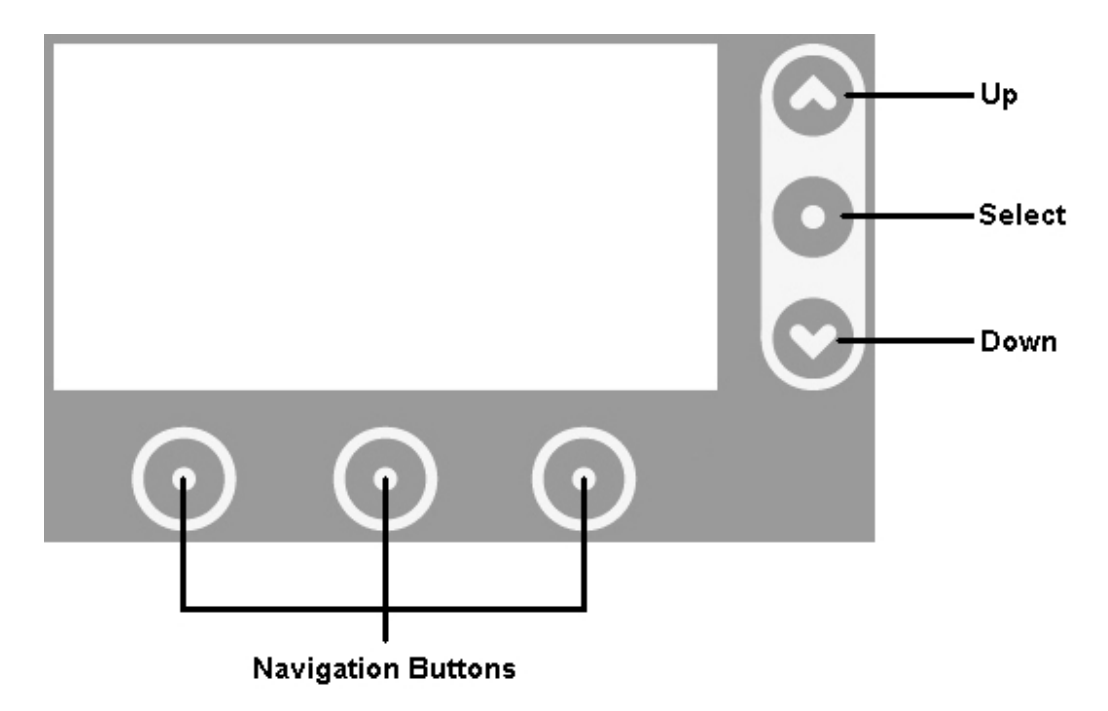

## *12.2. Initial power on*

Upon applying power the MelcoREMOTE will beep twice and the LCD backlight will illuminate.

After a few seconds the MelcoREMOTE firmware version will be briefly shown before the *Status* Screen. MelcoREMOTE will immediately attempt to connect and synchronise with the server via GPRS or Ethernet.

## *12.3. Screen navigation*

The three navigation buttons located below the LCD are used mainly for navigation between screens. The text on the bottom line of the LCD indicates the function of the button directly below it.

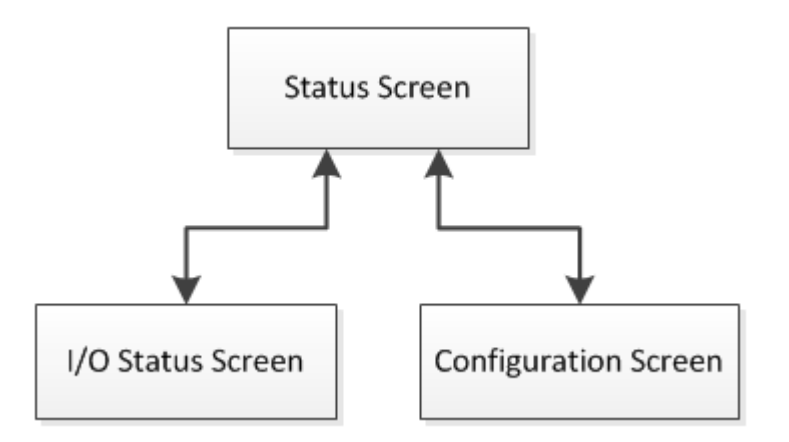

## *12.4. Status screen*

The *Status* screen is effectively the 'home' screen and provides server connection information.

When using GPRS the current GSM signal strength will be shown in addition to server connection information, when using Ethernet the IP address of the MelcoREMOTE will be shown, when set to be an I/O module the Modbus RTU Slave ID and Baud Rate will be shown.

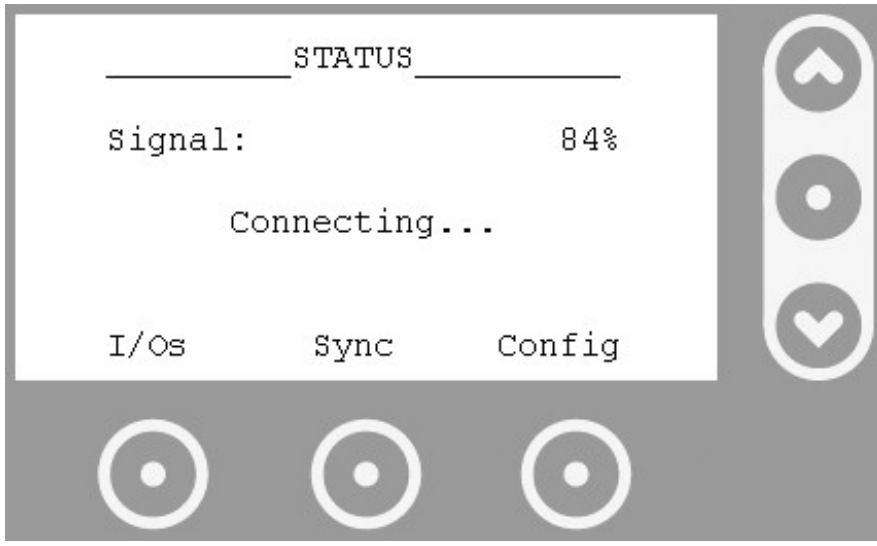

*Status screen when using GPRS* 

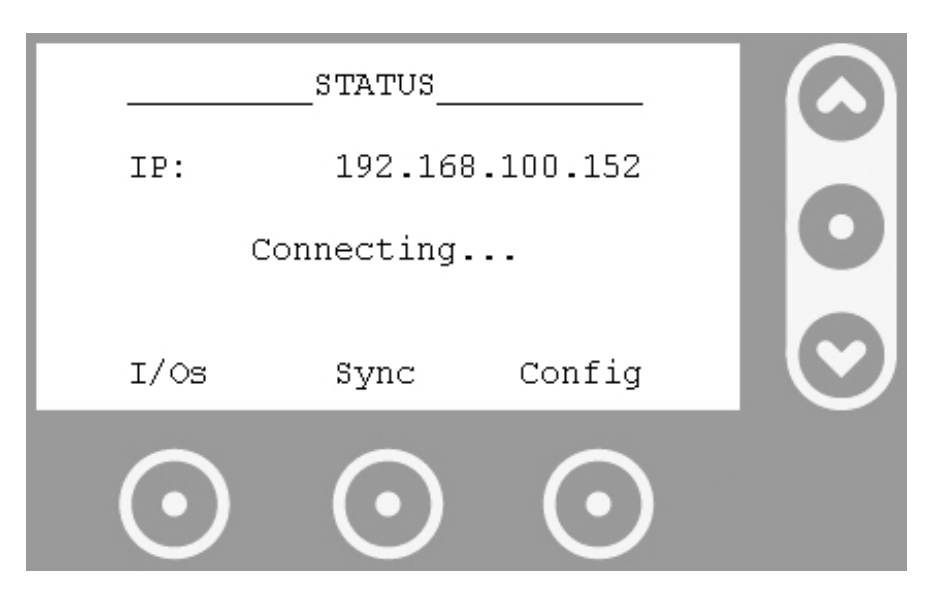

*Status screen when using Ethernet* 

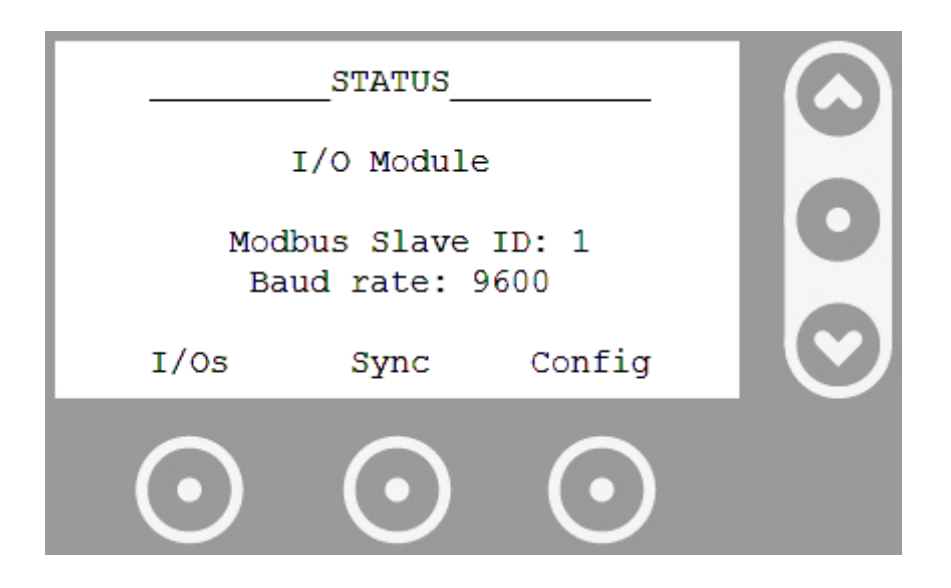

*Status screen when set to be an I/O module* 

When set to GPRS or Ethernet the text in the centre of the screen describes the current connection state. This text will change whilst the MelcoREMOTE establishes a server connection. The sequence of events MelcoREMOTE would typically take to synchronise with the server (using GPRS) are:

- 1) Modem initialisation
- 2) GSM signal strength check
- 3) Connection to Internet
- 4) Connection to server
- 5) Synchronisation with server

While the MelcoRETAIL synchronises with the server the progress is displayed, as shown in the following image.

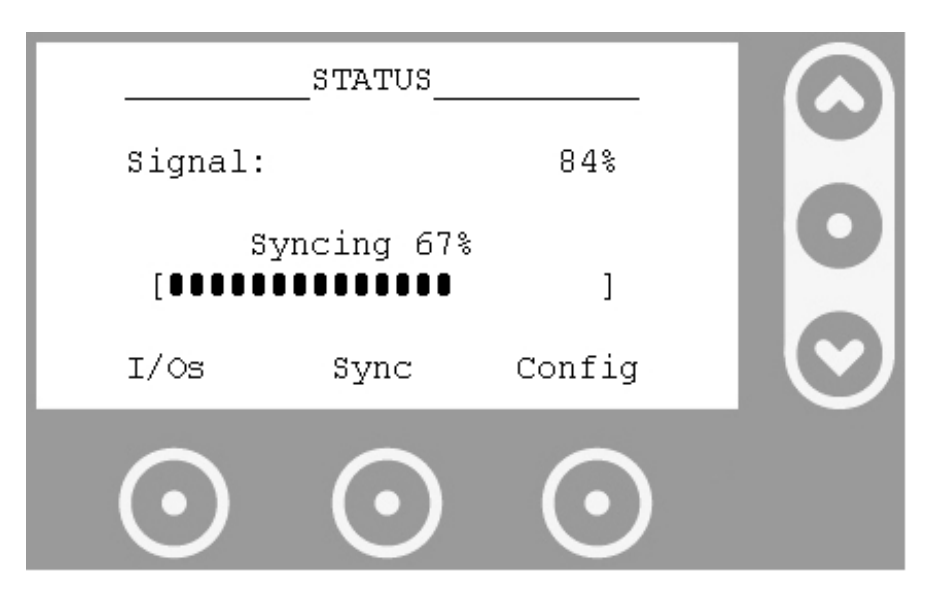

*Synchronisation progress indication* 

Pressing *I/Os* enters the *I/O Status* screen, pressing *Sync* forces the MelcoRETAIL to synchronise with the server and *Config* enters the *Configuration* screen. The Status screen can always be returned to from either the *I/O Status* or *Configuration* screens by pressing *Back*.

## *12.5. Password protection*

The *I/O Status* and *Configuration* screens can be protected by means of an optional 4-digit *Commissioning Password*. When shipped from the factory MelcoREMOTE does not have this password enabled and all screens are freely accessible. After commissioning this password can be enabled and changed to prevent unauthorised access to MelcoREMOTE configuration and output overrides.

 **If you unexpectedly encounter a password protected screen please contact your supplier.** 

# *12.6. Configuration screen*

From the *Status* screen the *Configuration* screen can be accessed. The *Configuration* screen allows the connection settings to be modified.

The *Up* and *Down* buttons can be used to change the value currently shown, the *Select* button can be used to move onto the next highlighted field, if applicable (e.g. for when changing IP addresses).

The *Next* and *Back* buttons can be used to navigate through the different settings. When all settings have been set the option to save the settings will appear. After *Yes* or *No* have been selected the *Status* screen will be returned to.

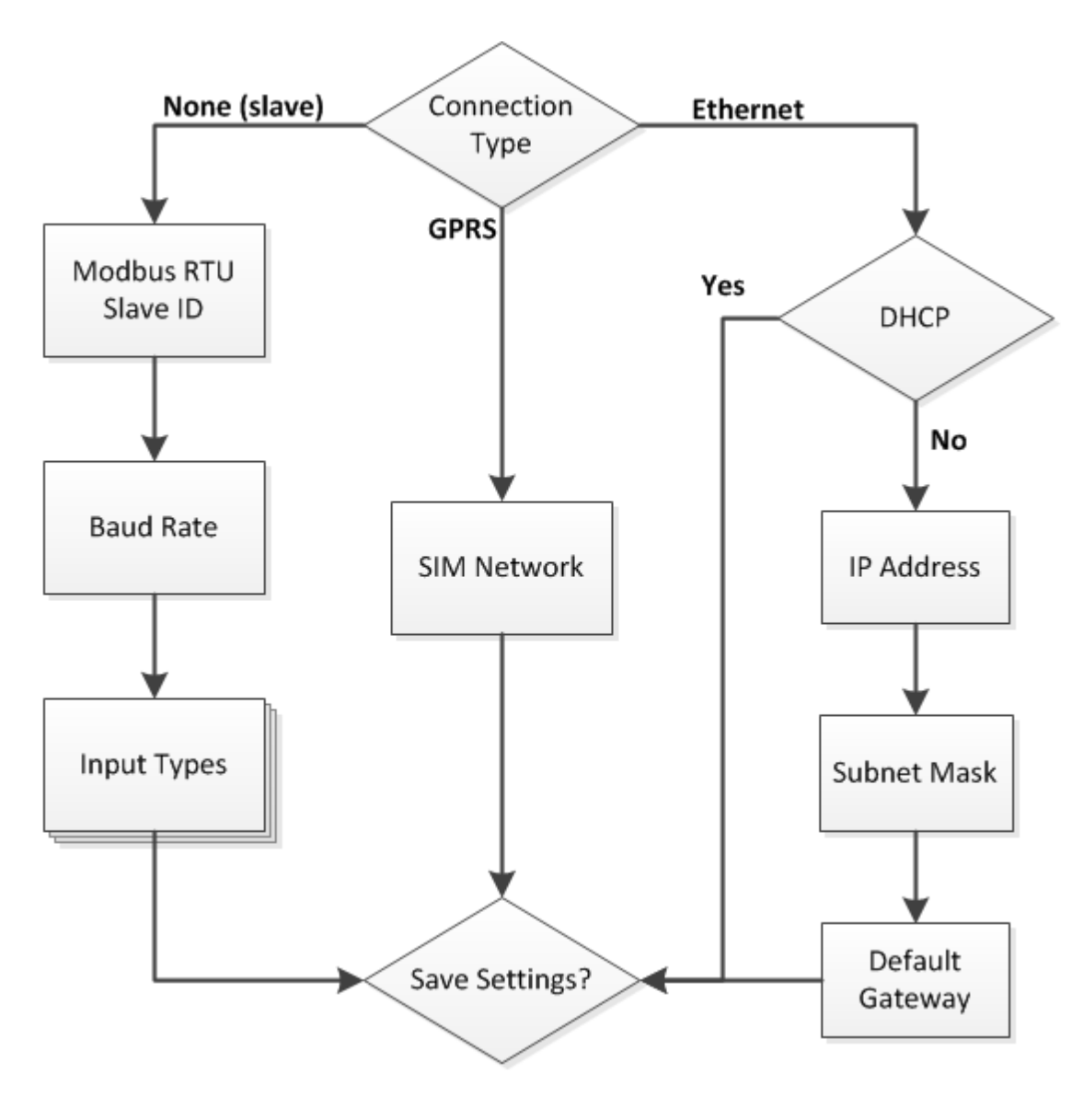

*Configuration screen navigation* 

#### **12.6.1. SIM network selection**

There are several networks available for selection including O2, T-Mobile, Vodafone, Orange and BT. All MelcoREMOTE2G units will be supplied with a KPN 2G roaming SIM so there is not normally be a need to change this setting.

MelcoREMOTE2G will not be able to connect to the server if this setting is incorrect and doesn't match the network of the SIM inserted.

 **SIM will be supplied activated and roaming from Ex-Works Date, this will be the beginning of the 60 month SIM Contract.**

#### **See** *Server Connection* **chapter for more details on using SIM cards in MelcoREMOTE**

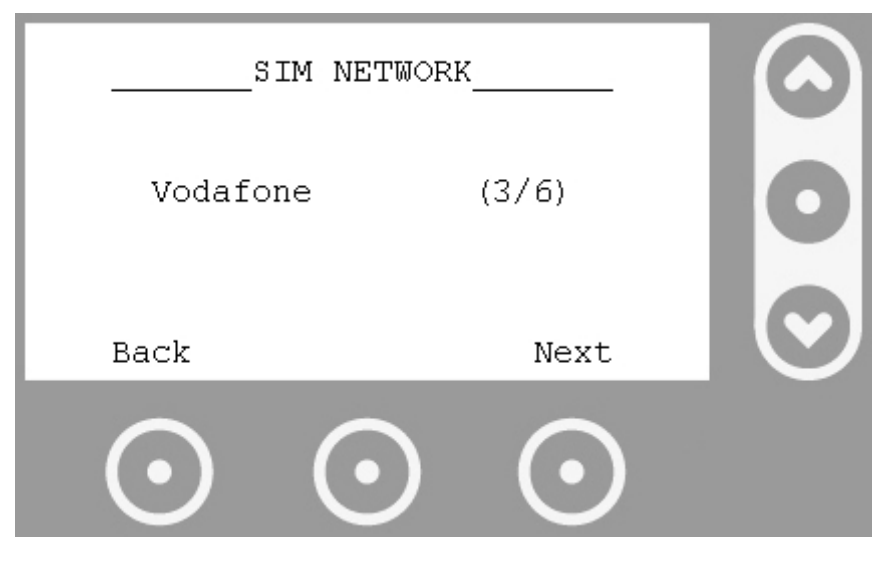

*SIM network selection screen* 

#### **12.6.2. I/O Types**

When set to standalone I/O module mode (*Connection Type* set to *None (slave)*) the configurable input types can be changed via the *Configuration* Screen.

The configurable input type can be changed by pressing the *Change* button. The possible input types are 0 – 10V, 4 – 20mA, 10K Resistive and Digital.

The next/previous configurable input can be selected by pressing the *Up* and *Down* buttons.

When all input types have been configured, pressing the Next button will advance to the next screen.

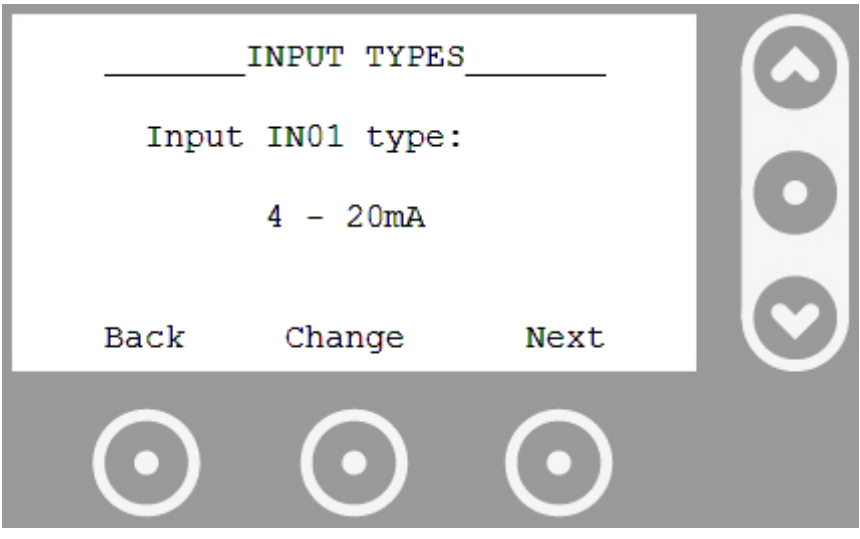

*Configurable Input type selection* 

# *12.7. I/O Status screen*

The *I/O Status* screen shows live values for all MelcoREMOTE I/Os (for Variable type I/Os only the ones being logged are shown).

When the *I/O Status* screen is first entered it shows the name and live value for input IN01. The value will update every second.

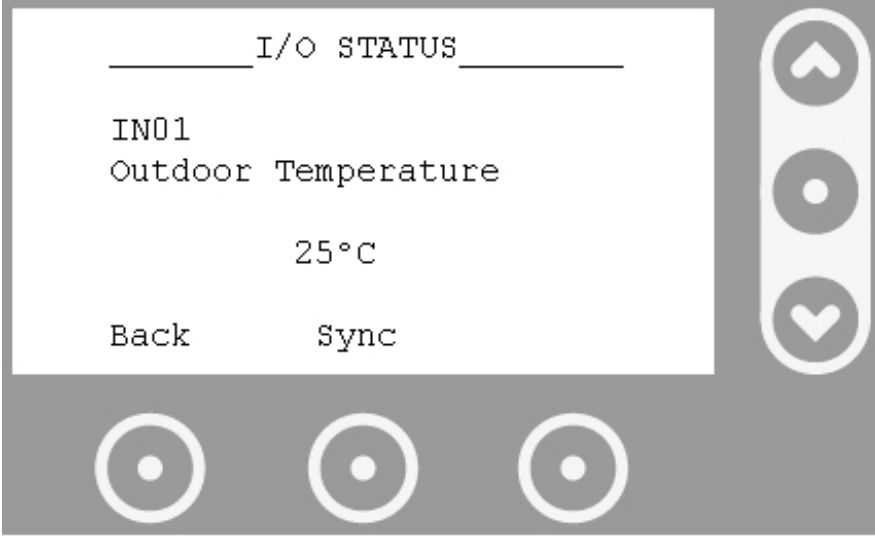

*I/O Status screen for configurable input IN01* 

Using the *Up* and *Down* buttons to the right of the LCD the other I/Os can be viewed (IN02, IN03, IN04 etc…).

When the connection type is GPRS or Ethernet, if the I/Os have not been pre-configured they will have their default I/O name and unit of measure, and configurable inputs will have their default input type which is 0-10V..

When set to standalone I/O module mode (*Connection Type* set to *None (slave)*) the configurable input types must be changed via the *Configuration* Screen. The configurable input values on the *I/O Status* screen will always be shown in their raw units (i.e. Volts, mA or  $Ω$ ).

#### **12.7.1. External device I/Os**

External device I/Os are only viewable on the screen if those external devices have been pre-configured.

If MelcoREMOTE fails to read a register from an external device its value will show READ ERROR, or if MelcoREMOTE fails to write to a register value WRITE ERROR will be shown.

#### **12.7.2. Overriding outputs**

To aid commissioning, digital output type I/Os can be overridden (ON/OFF) to test installation wiring. To override a digital output navigate to it by pressing the *Up* and *Down* buttons and press the *Toggle* button. The value shown on screen will update to reflect the new value.

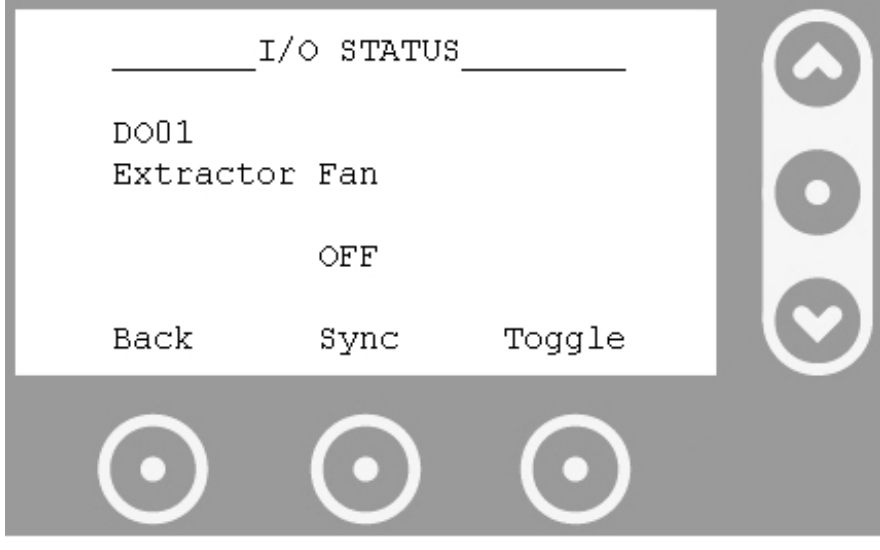

*I/O Status screen for digital output DO01* 

The output will remain in the overridden state until either the *Back*, *Up* or *Down* buttons are pressed. At this point the output will resume its previous state from before the *Toggle* button was pressed the first time for that output. Any control logic set up to control the output will resume.

**Whilst an output is being overridden its state will not be changed by any control logic.**

**When overriding an output on an external device it may take a few seconds for the override to take effect.** 

This chapter gives suggested solutions to problems that users may encounter when installing and configuring MelcoREMOTE.

## *13.1. Status screen messages*

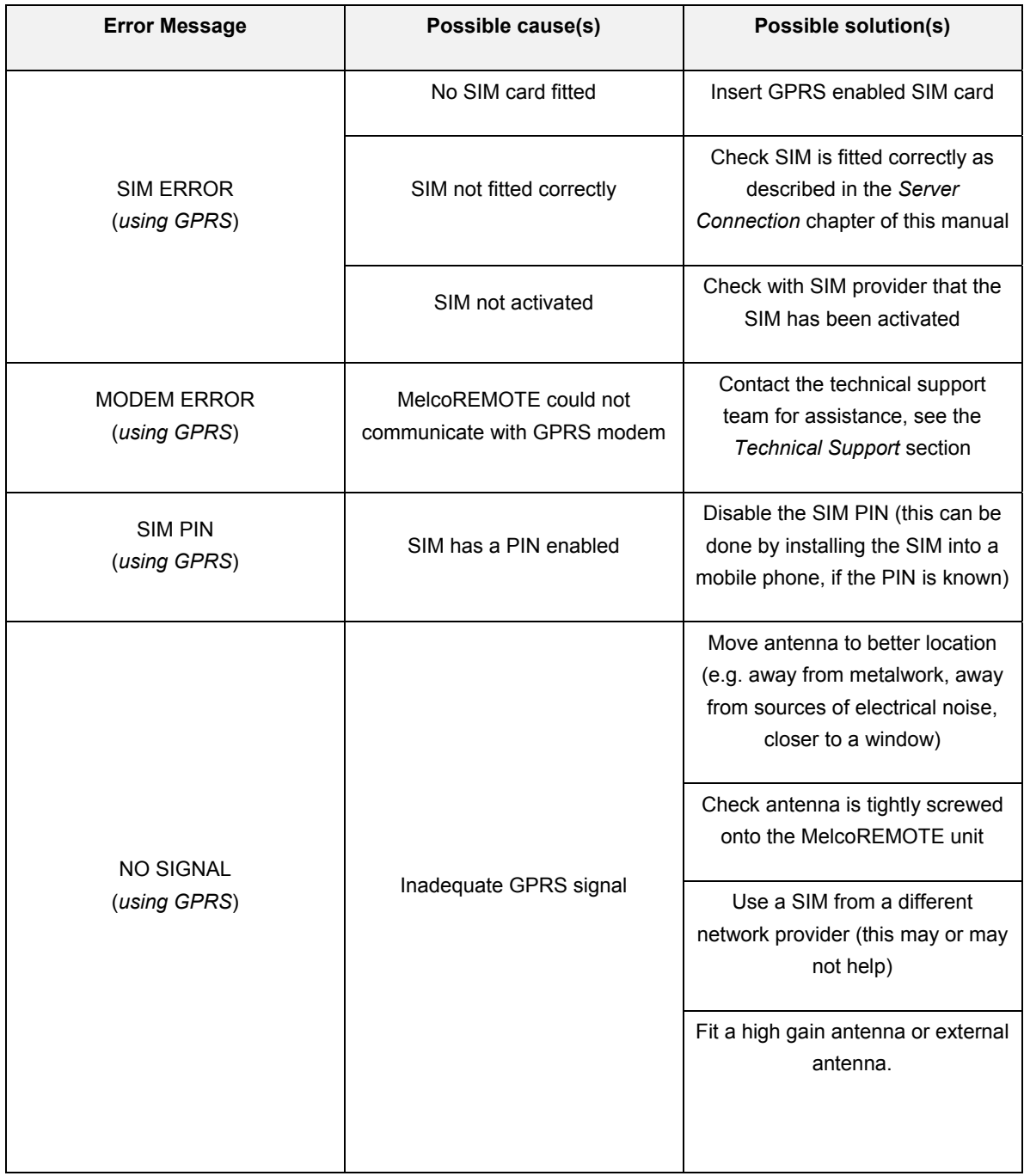

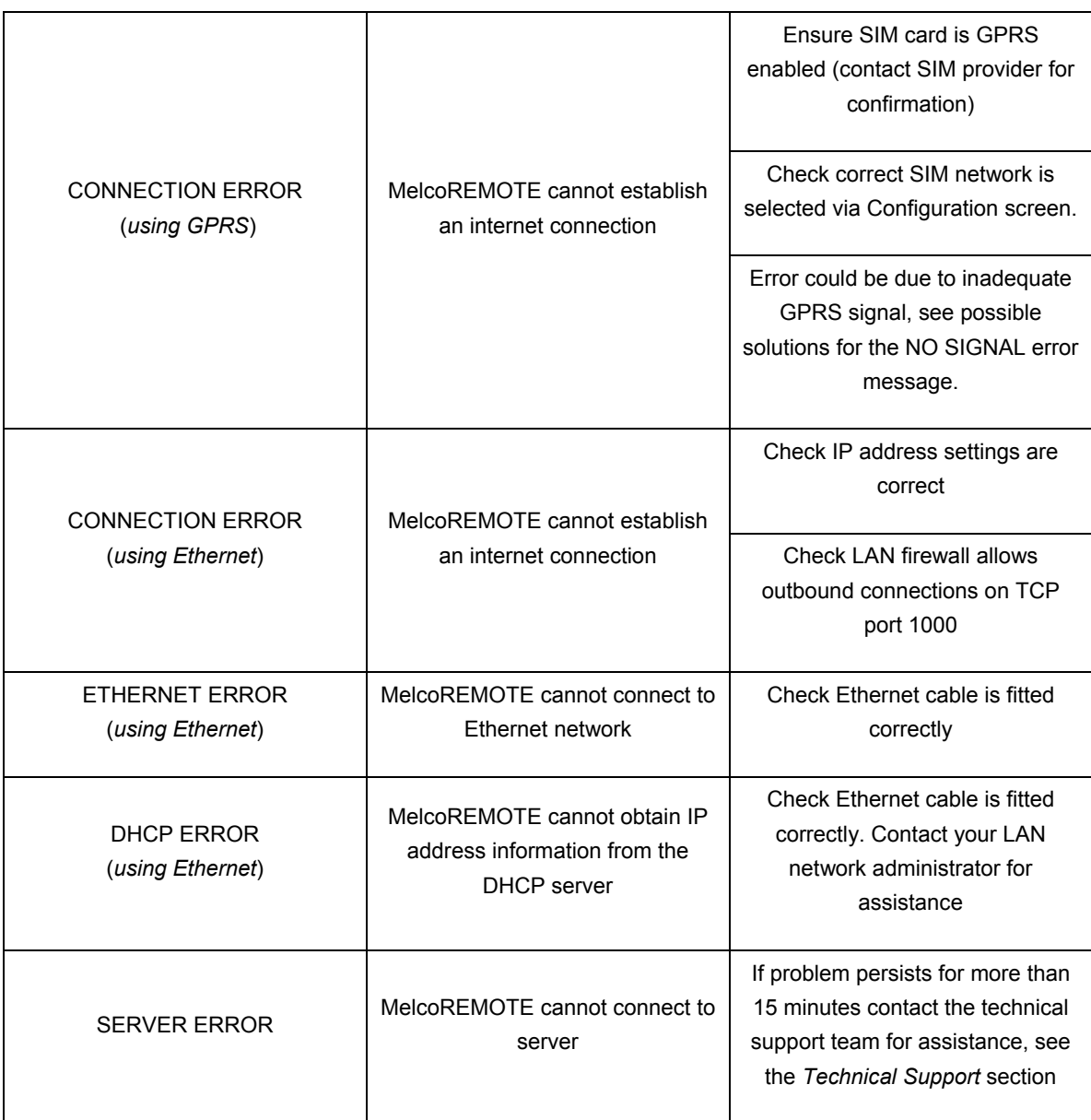

# *13.2. Configurable inputs*

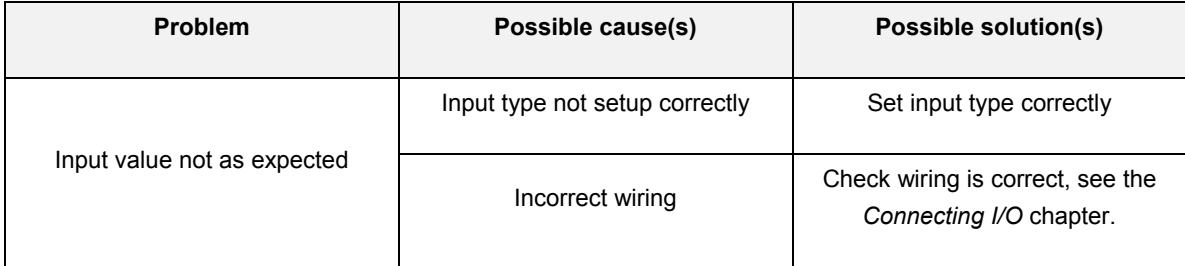

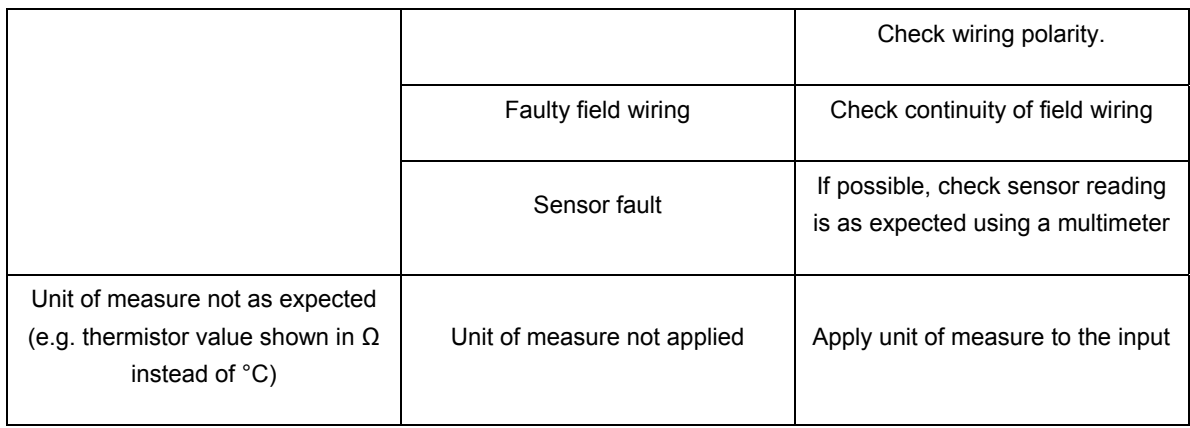

# *13.3. MelcoREMOTE does not power up*

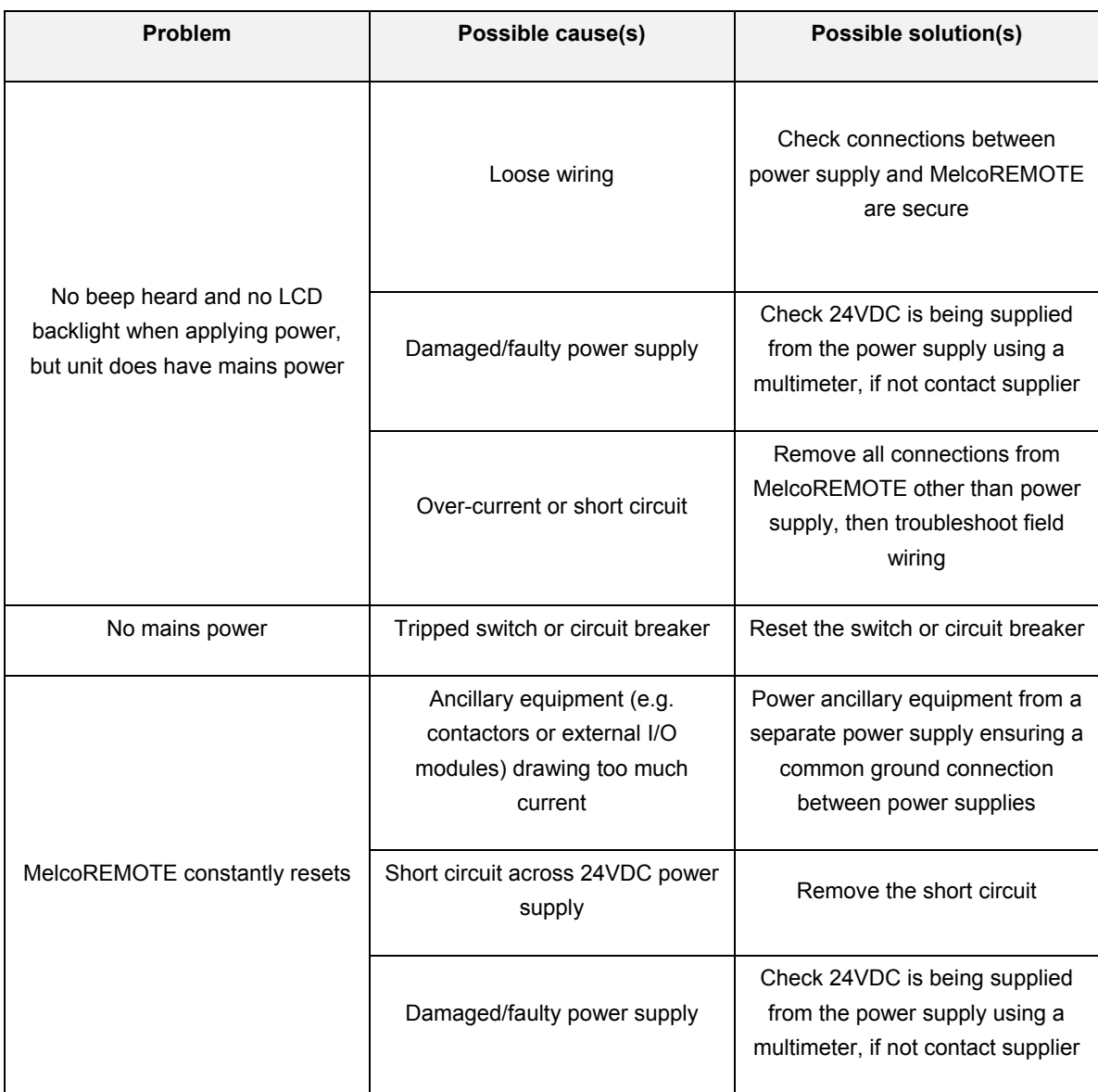

# *13.4. Centralised controllers*

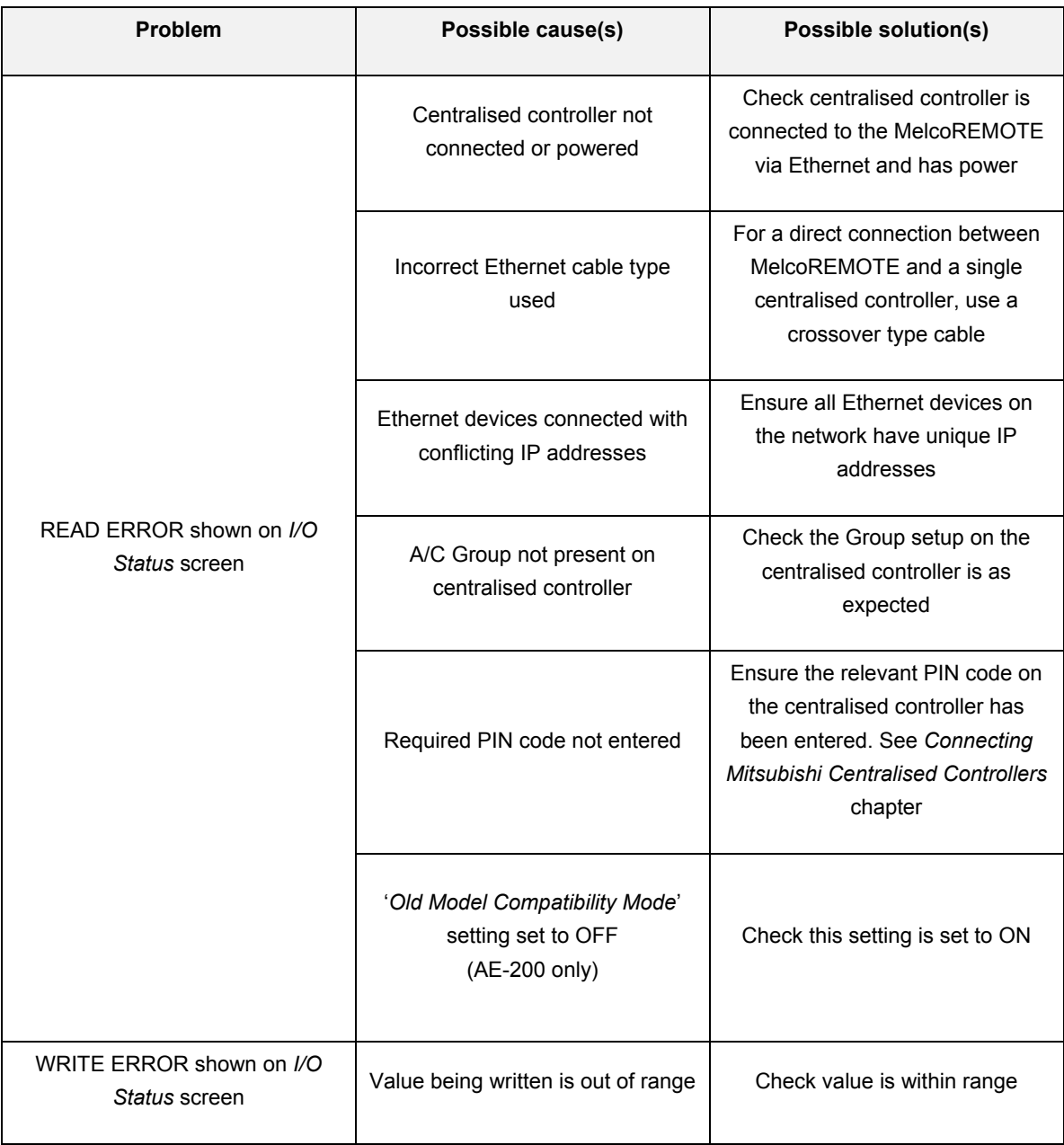

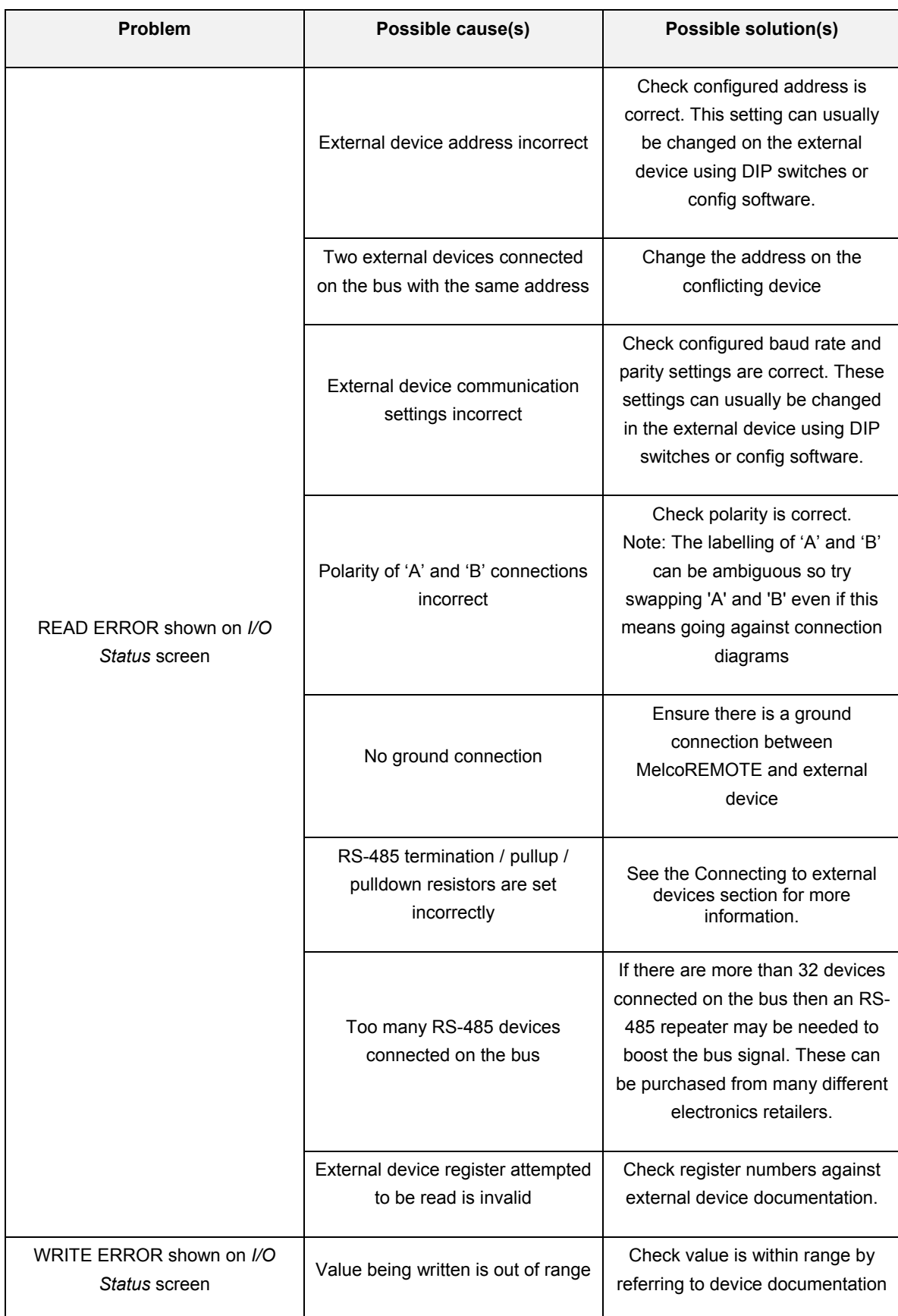

# *13.5. External RS-485 devices*

# *13.6. Other problems*

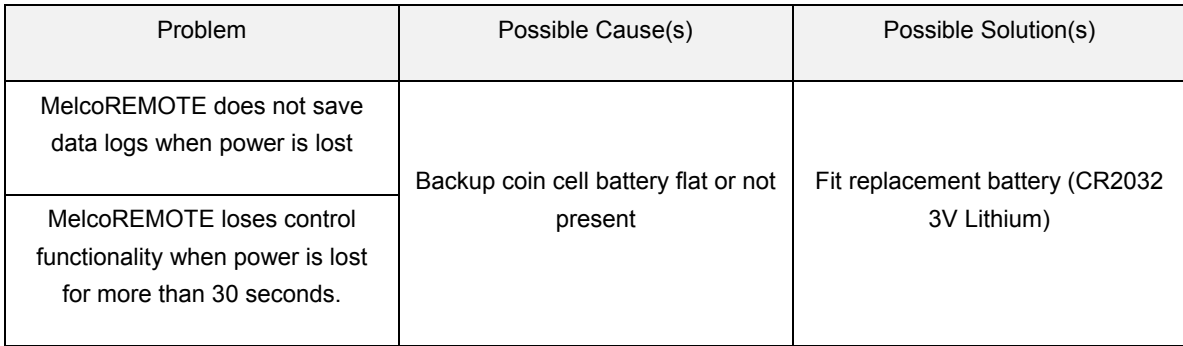

# *13.7. Technical support*

CONTACT MITSUBISHI TECHNICAL HELPDESK TELEPHONE: 0870 3000 300 EMAIL: aircon.support@meuk.mee.com

# **14. Technical specification**

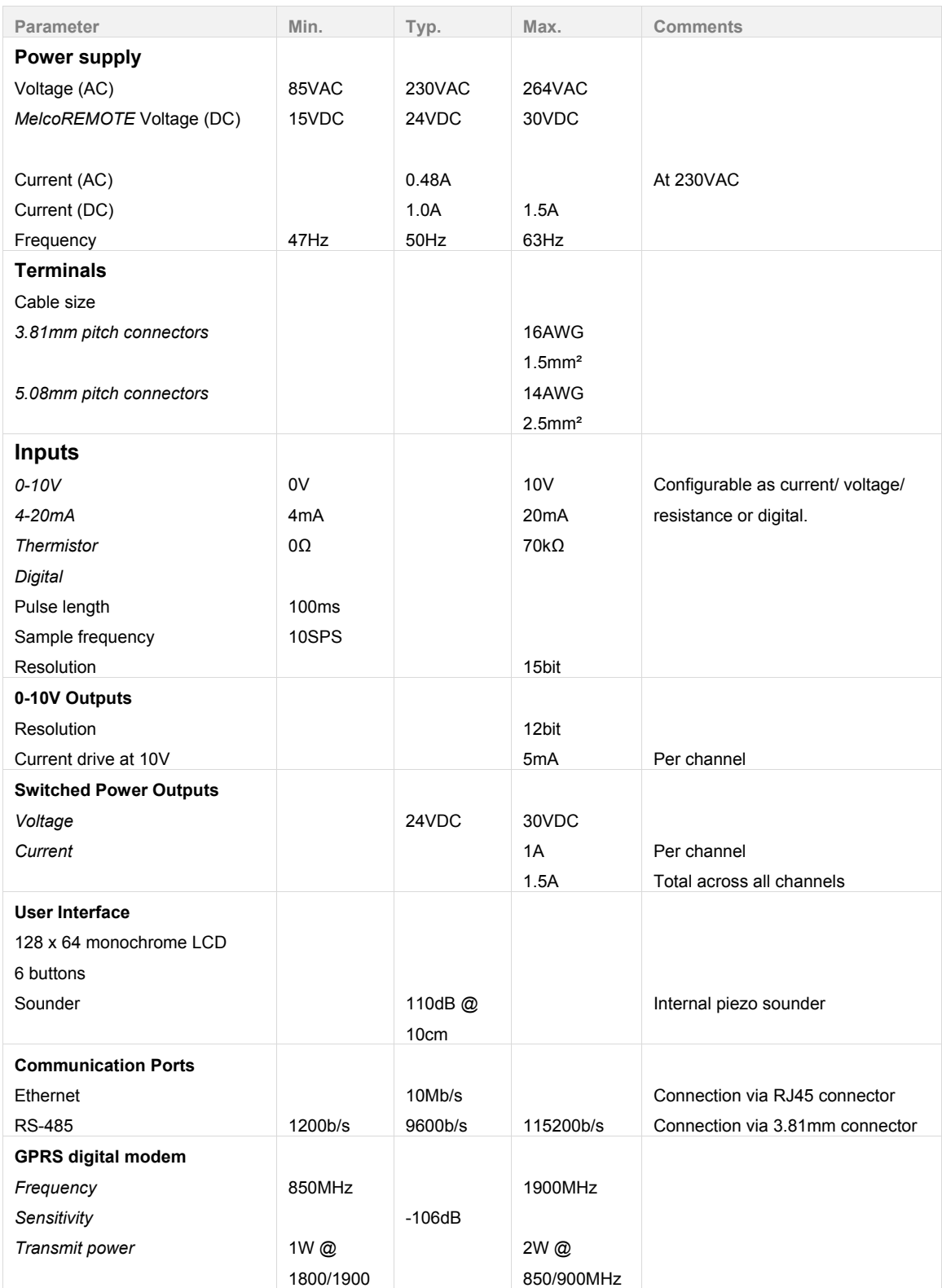

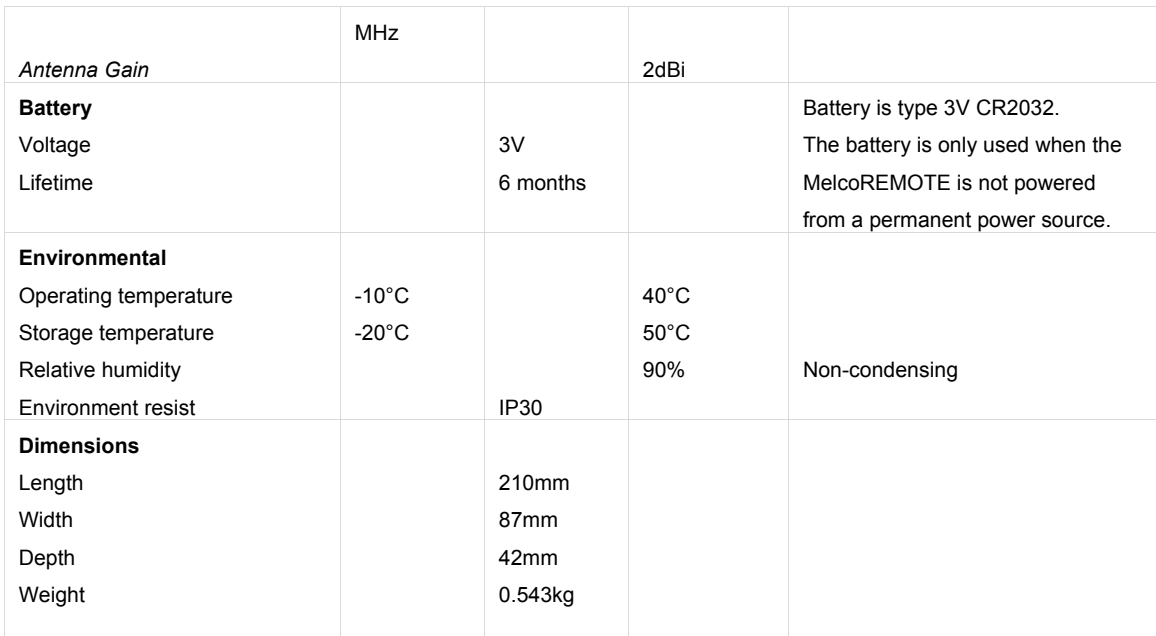

# **15. Connection Record**

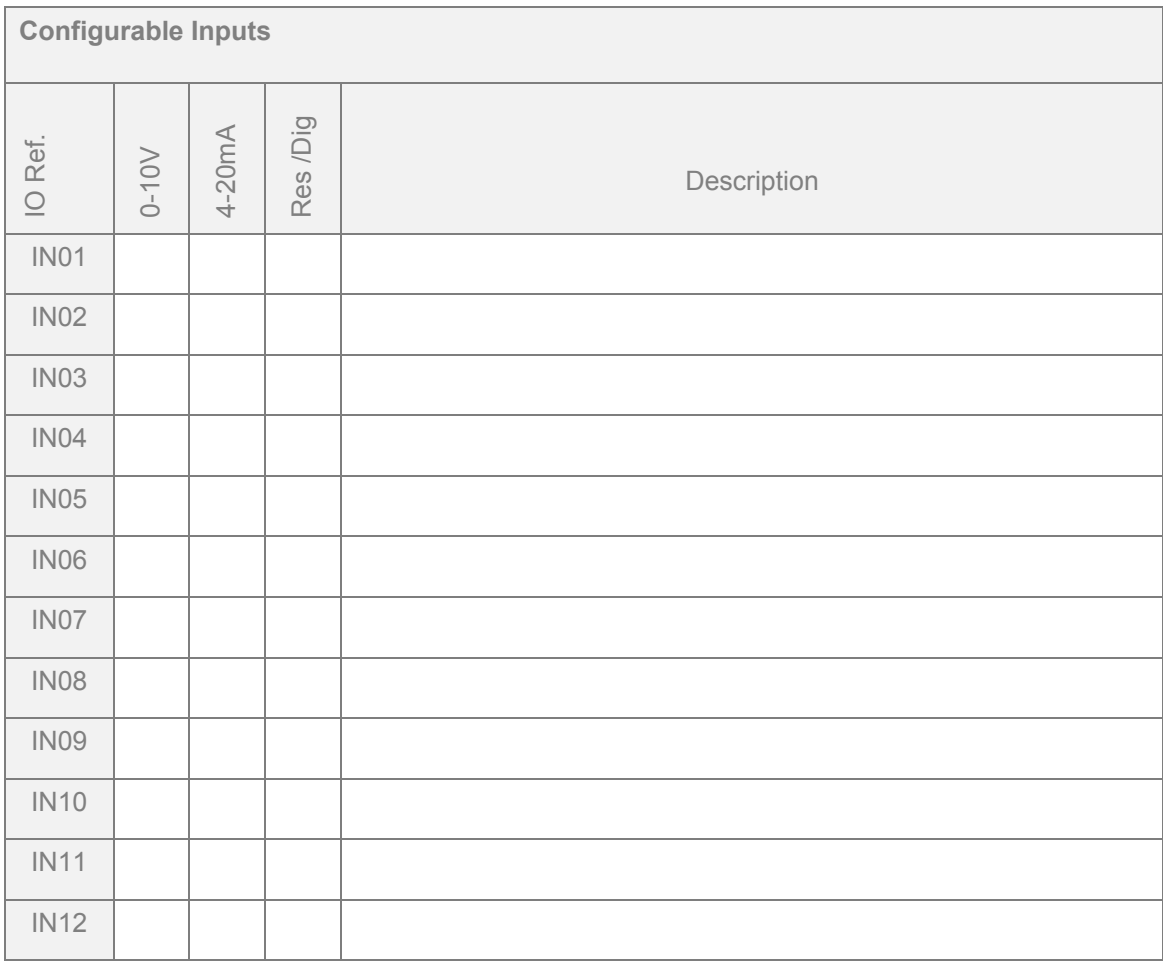

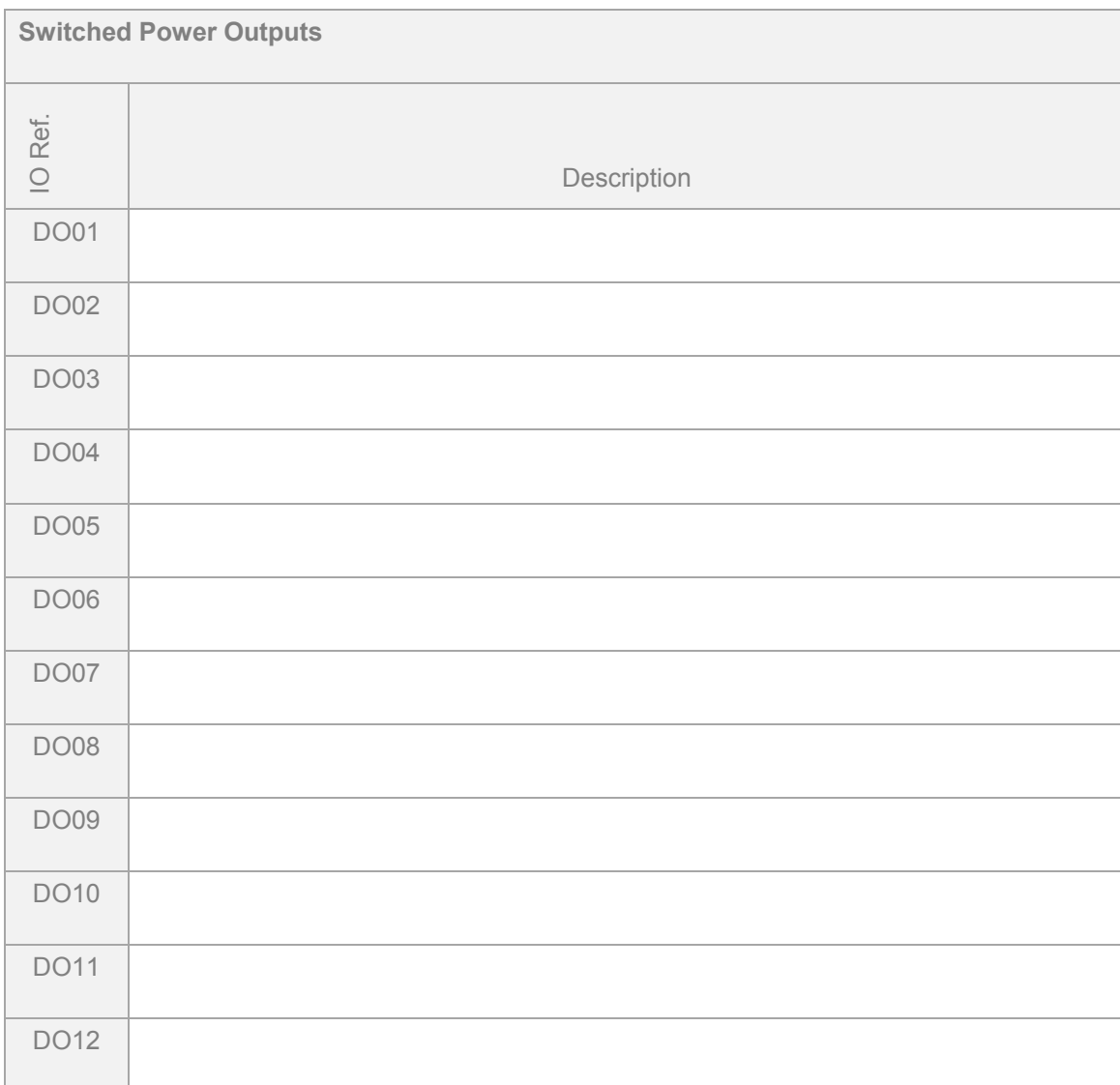

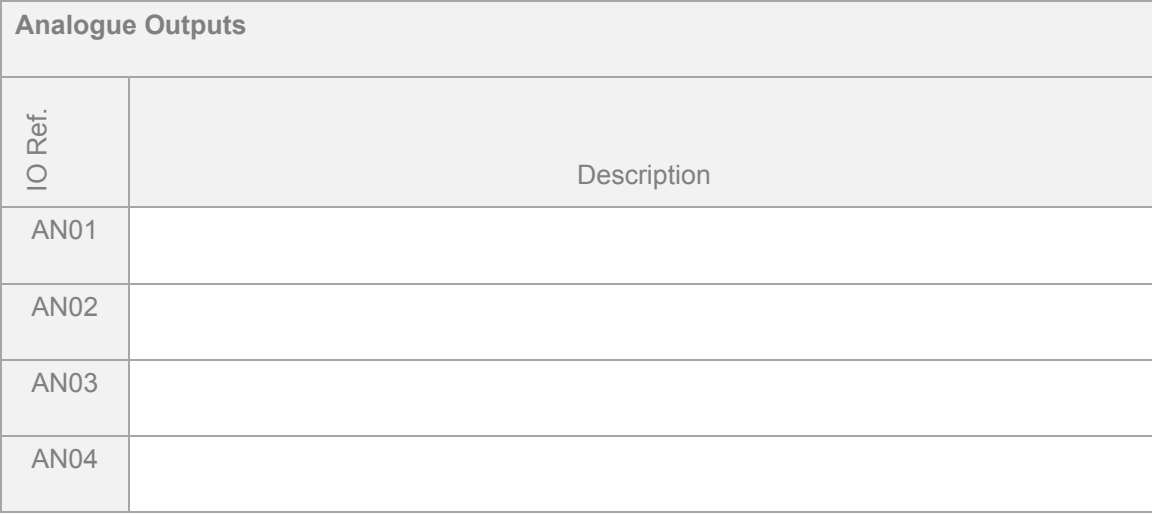

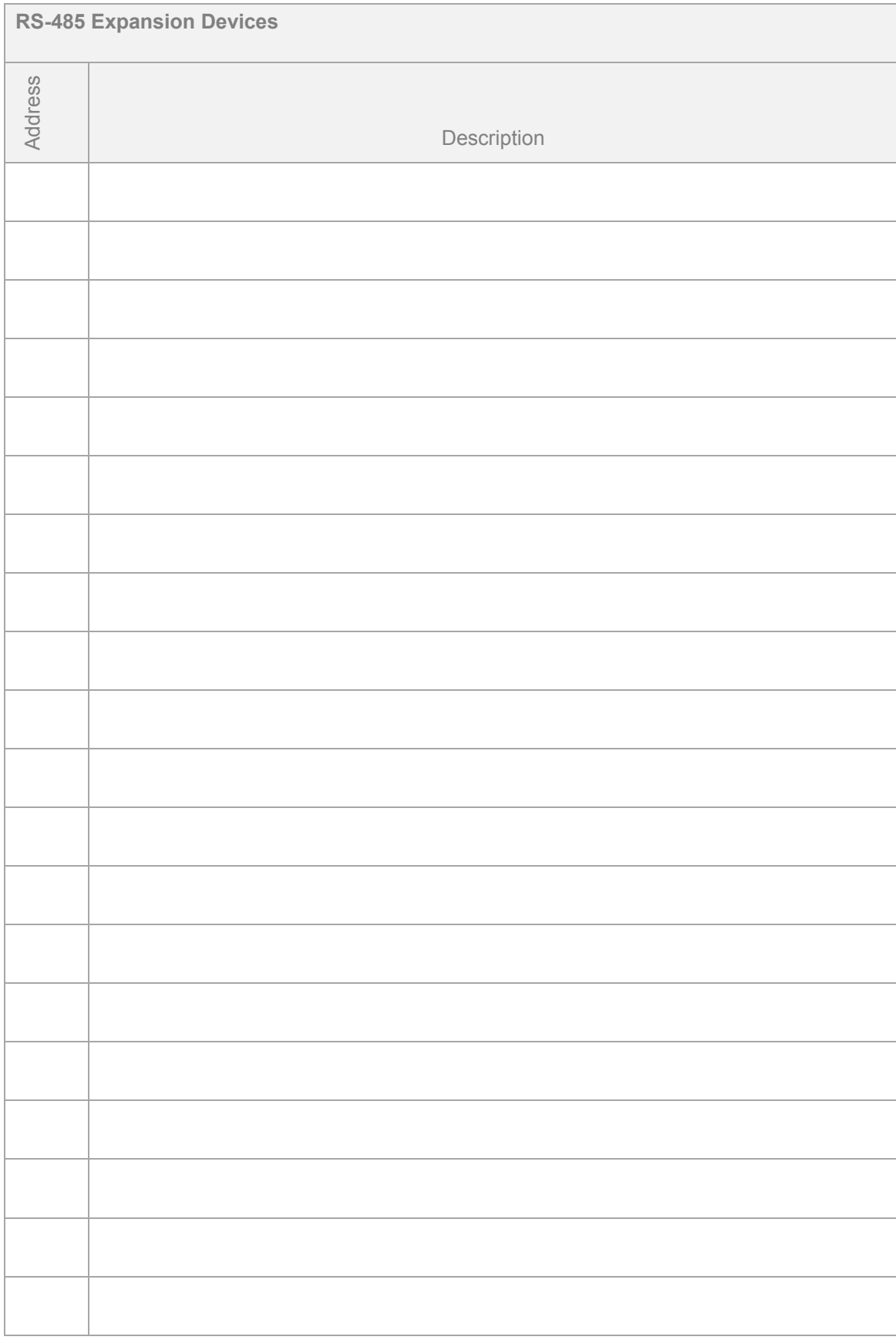

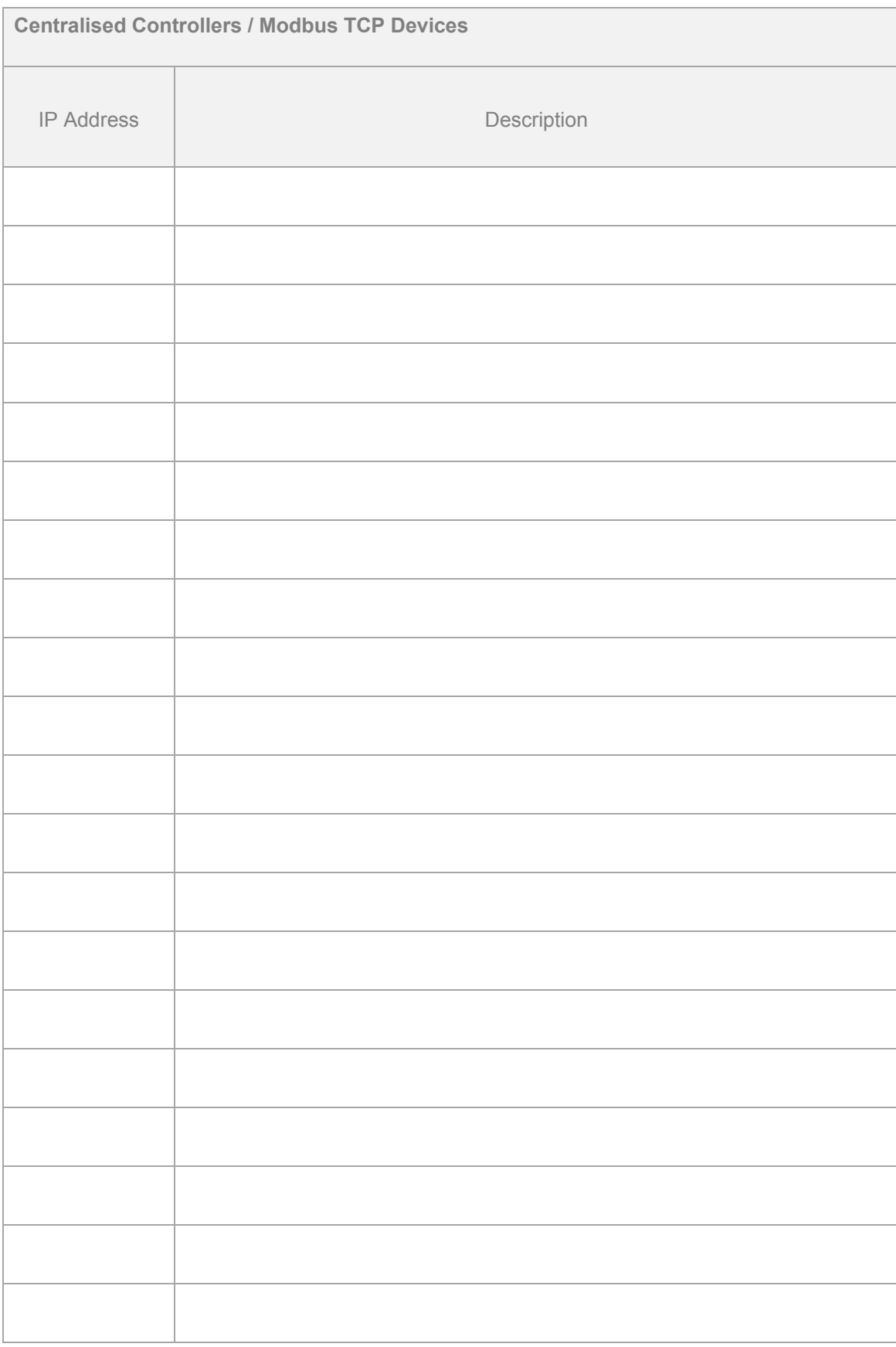

# **16. Modbus Slave Register tables**

All MelcoREMOTE I/Os are exposed as both Modbus Input (analogue input) registers and Modbus Holding (analogue output) registers. The register numbers are the same for both register types.

Each I/O value is exposed as a 32-bit value, so two Modbus registers are used for each I/O value. The lower of the two register numbers holds the most significant 16-bits of the I/O value.

Each I/O can be read in 9 different data formats; float32, uint32 (0dp, 1dp, 2dp and 3dp) and int32 (0dp, 1dp, 2dp and 3dp).

If an unsigned register (uint32) is being read then any negative value will be returned as value 0.

Outputs can have their values changed via a Modbus write commands to the Holding registers, using function codes 6 and 16.

Here is an example Modbus RTU command to read configurable inputs  $1 - 4$  from Slave ID 1 as Input registers in the data format uint32 (0dp):

#### **01 04 13 DC 00 08 34 B2**

where

*01* is the Slave ID, *04* is the function code to read Input Registers, *13 DC* is the start register (5084), *00 08* is the number of registers to read (8 registers as each I/O is comprised of two Modbus registers). *34 B2* is the 16-bit CRC.

An example reply from the MelcoREMOTE for the above command is: **01 04 10 00 00 00 17 00 00 26 6B 00 01 1F 17 00 01 1E C1 A5 E0**

**Where** *01* is the Slave ID *04* is the function code to read Input Registers *10* is the number of data bytes following (16) *00 00 00 17* is the value of configurable input 1 (23) *00 00 26 6B* is the value of configurable input 2 (9835) *00 01 1F 17* is the value of configurable input 3 (73495) *00 01 1E C1* is the value of configurable input 4 (73409) *A5 E0* is the 16-bit CRC

The following table gives the Modbus register numbers for each I/O type. The register numbers are all zero based.

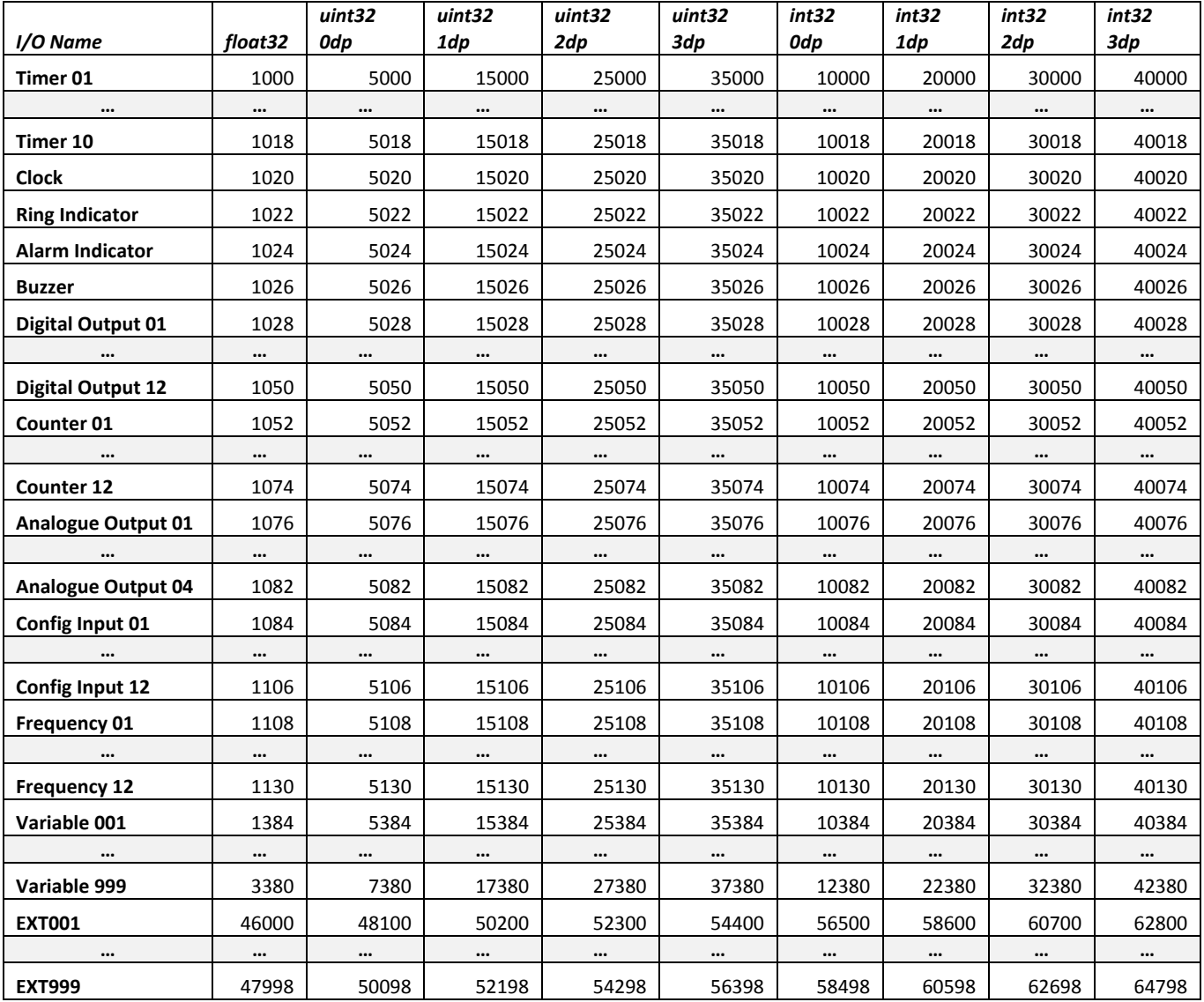

This product is designed and intended for use in the residential, commercial and lightindustrial environment.

The product at hand is based on the following EU regulations:

- Low Voltage Directive 2006/95/EC
- EMC Directive 2004/108/EC

Please be sure to put the contact address/telephone number on this manual before handing it to the customer.

# **MITSUBISHI ELECTRIC UK**

MITSUBISHI ELECTRIC UK, TRAVELLERS LANE, HATFIELD HERTFORDAHIRE, AL10 8XB